### amaDEUS

# Amadeus Quick Reference Guide - Basic

nadeus.in

## **INDEX**

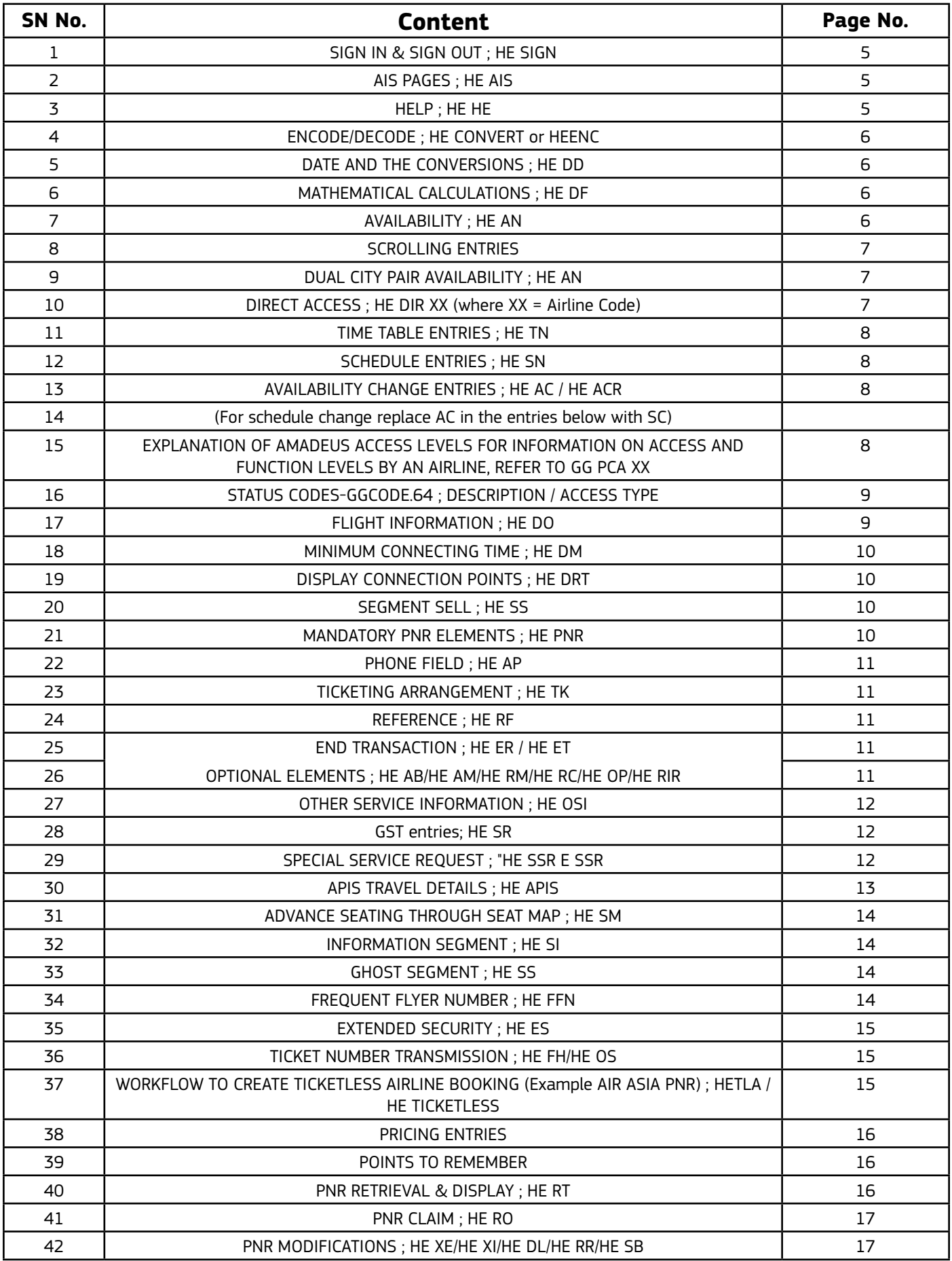

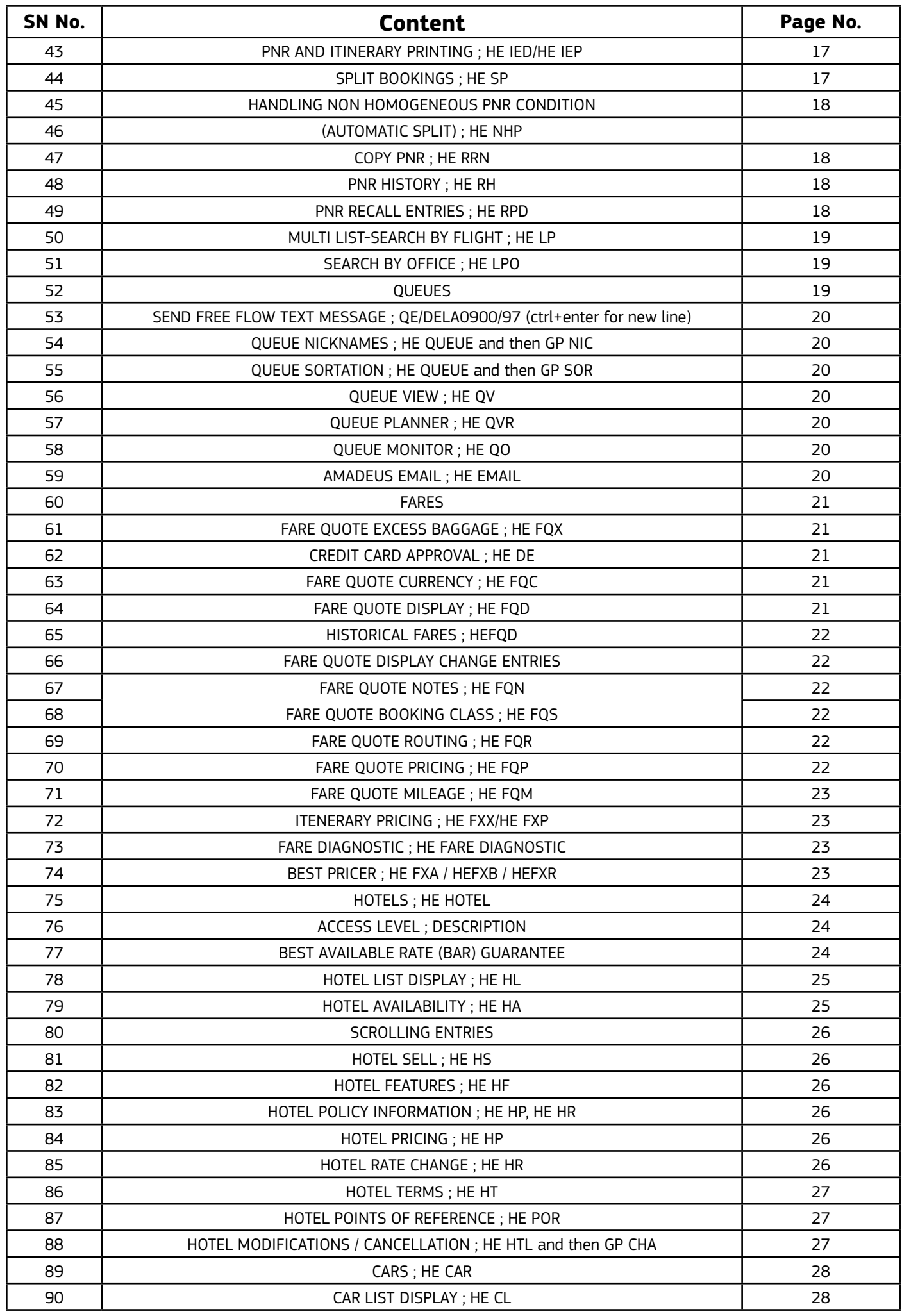

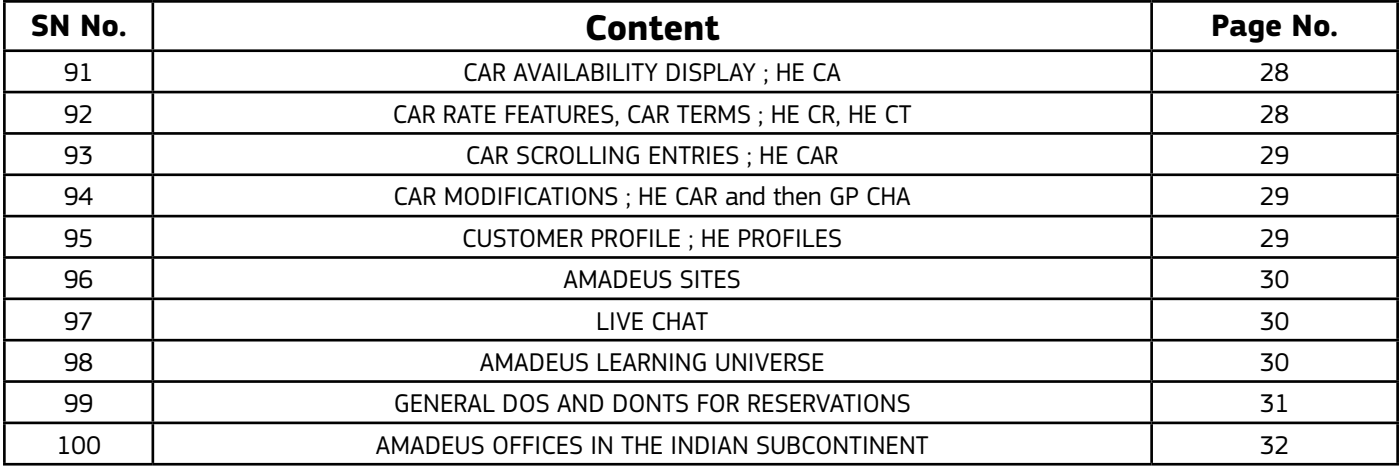

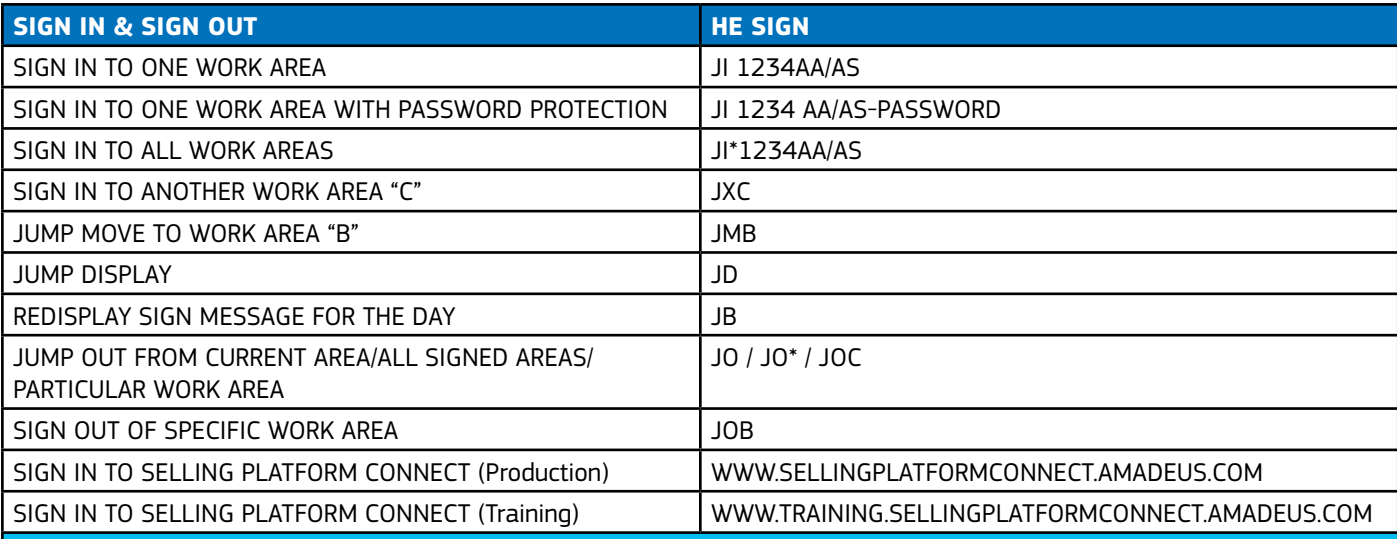

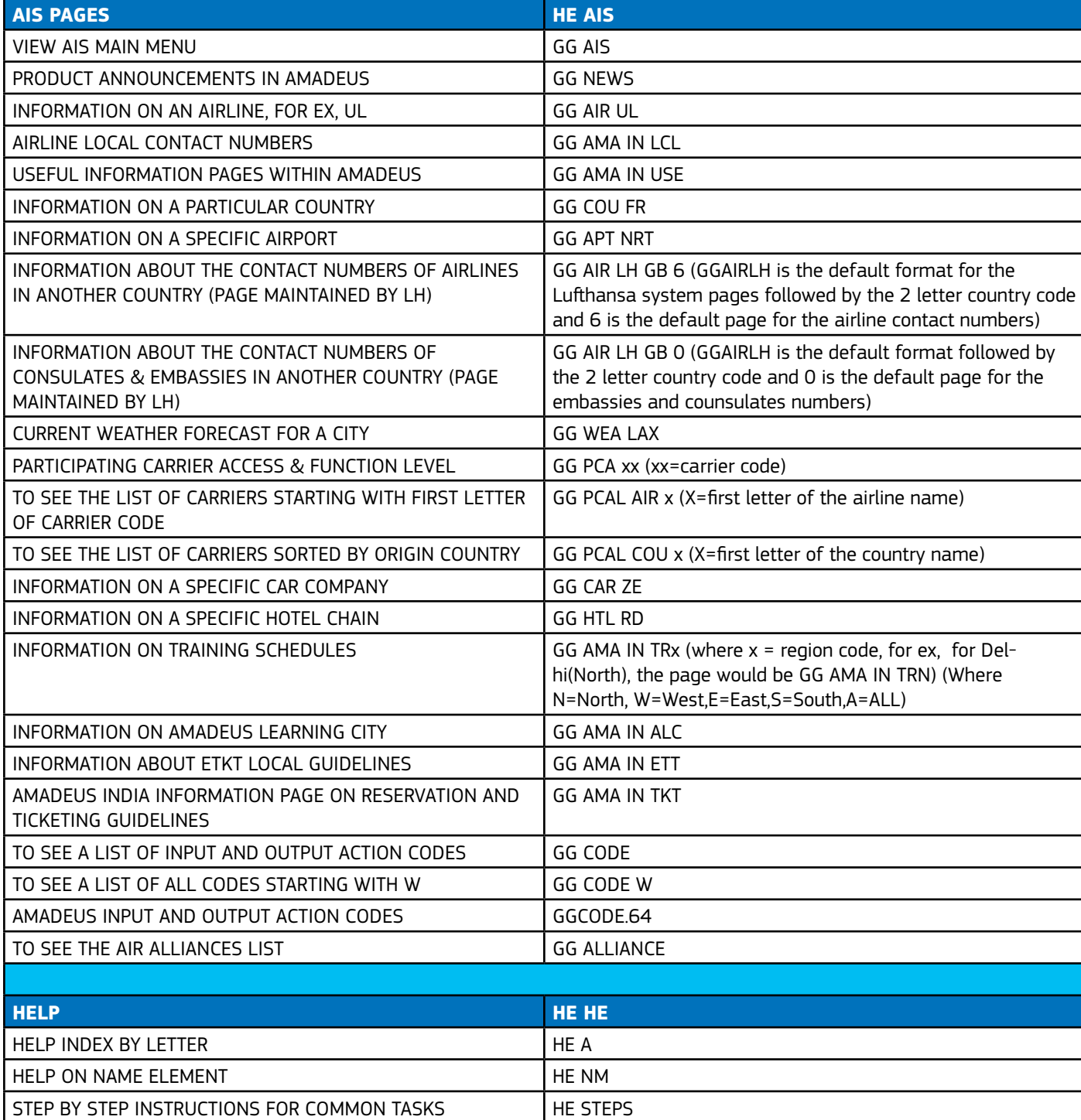

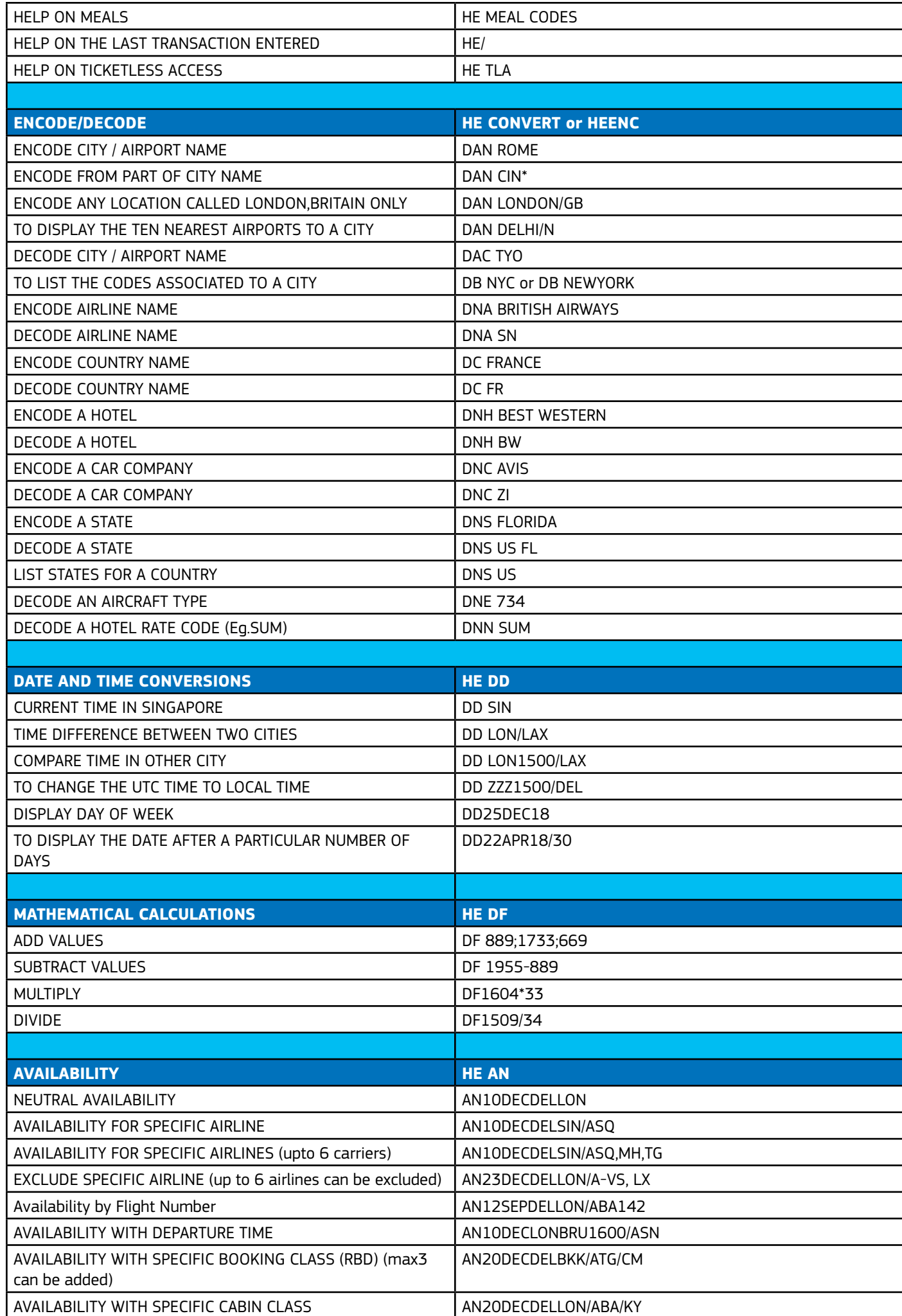

LEARN ONLINE AT https://servicehub.amadeus.com/group/lms-central-learning

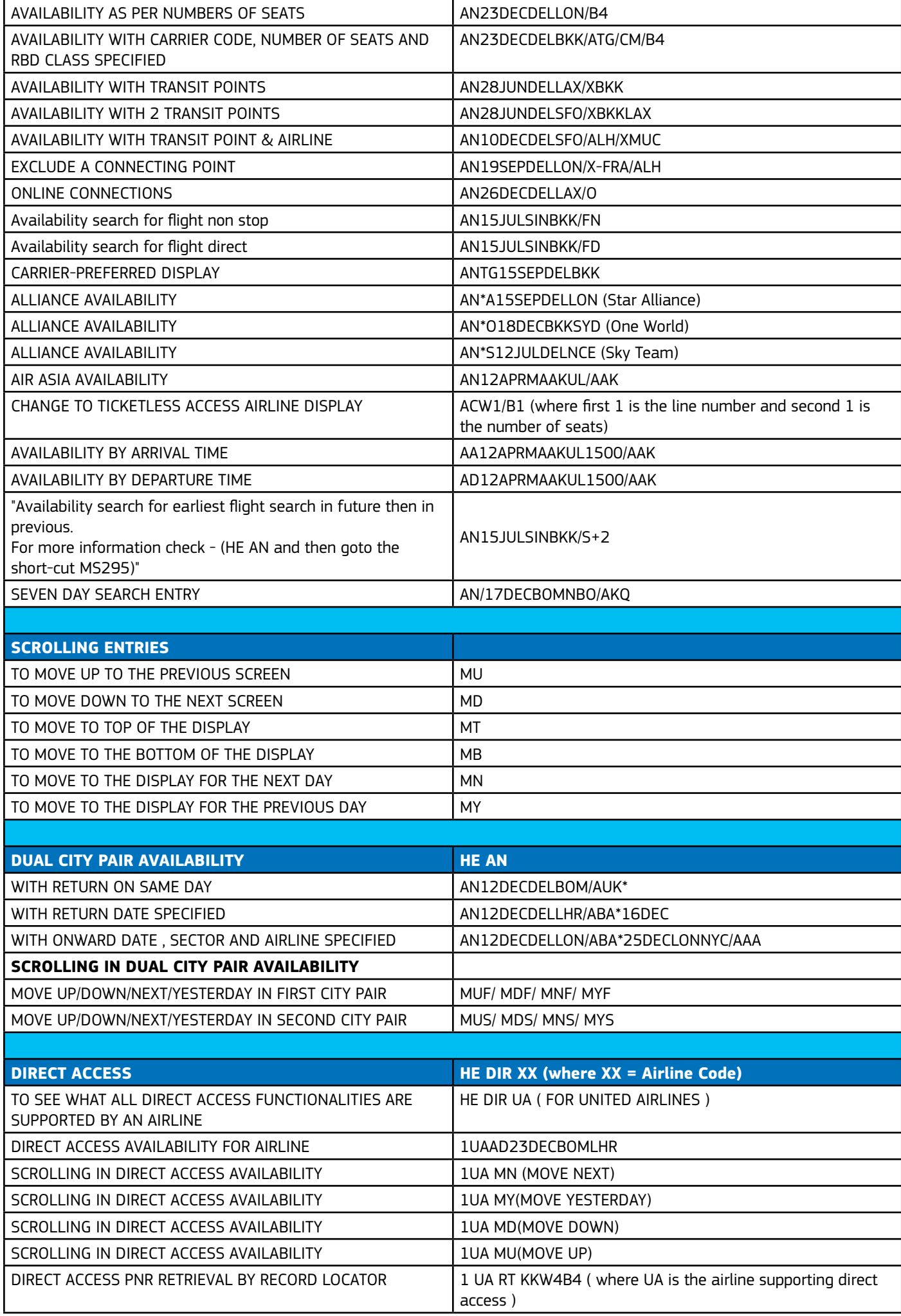

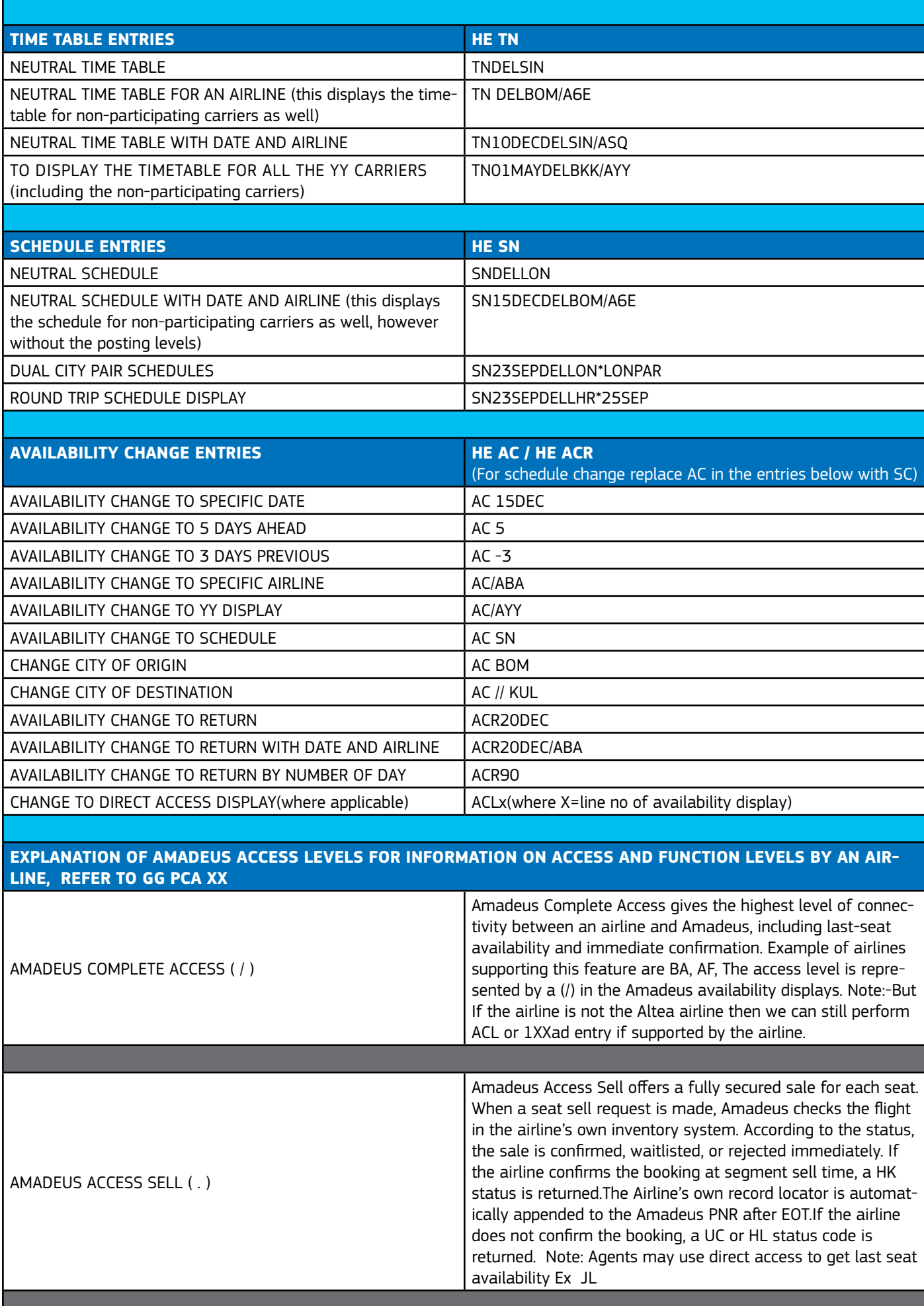

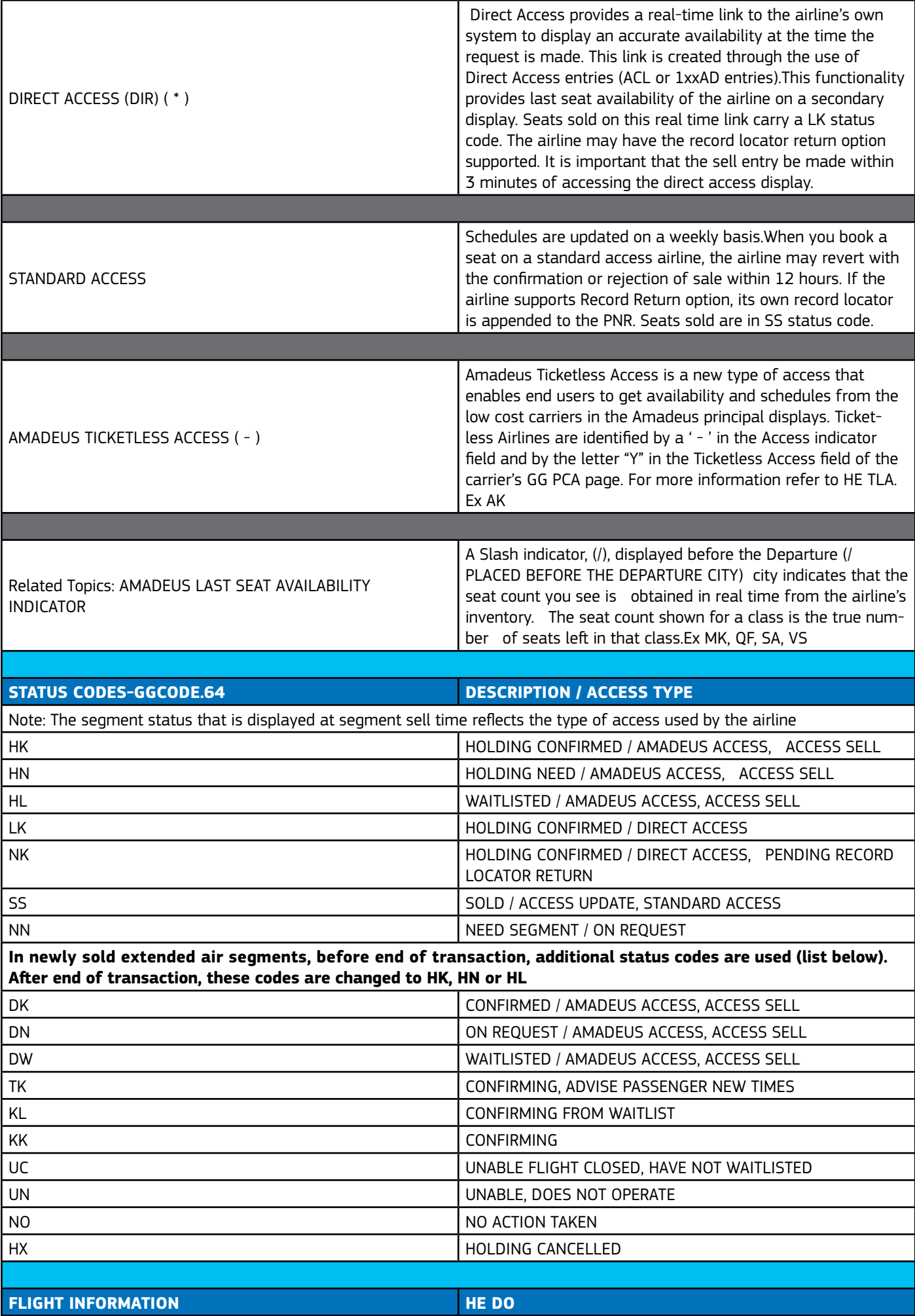

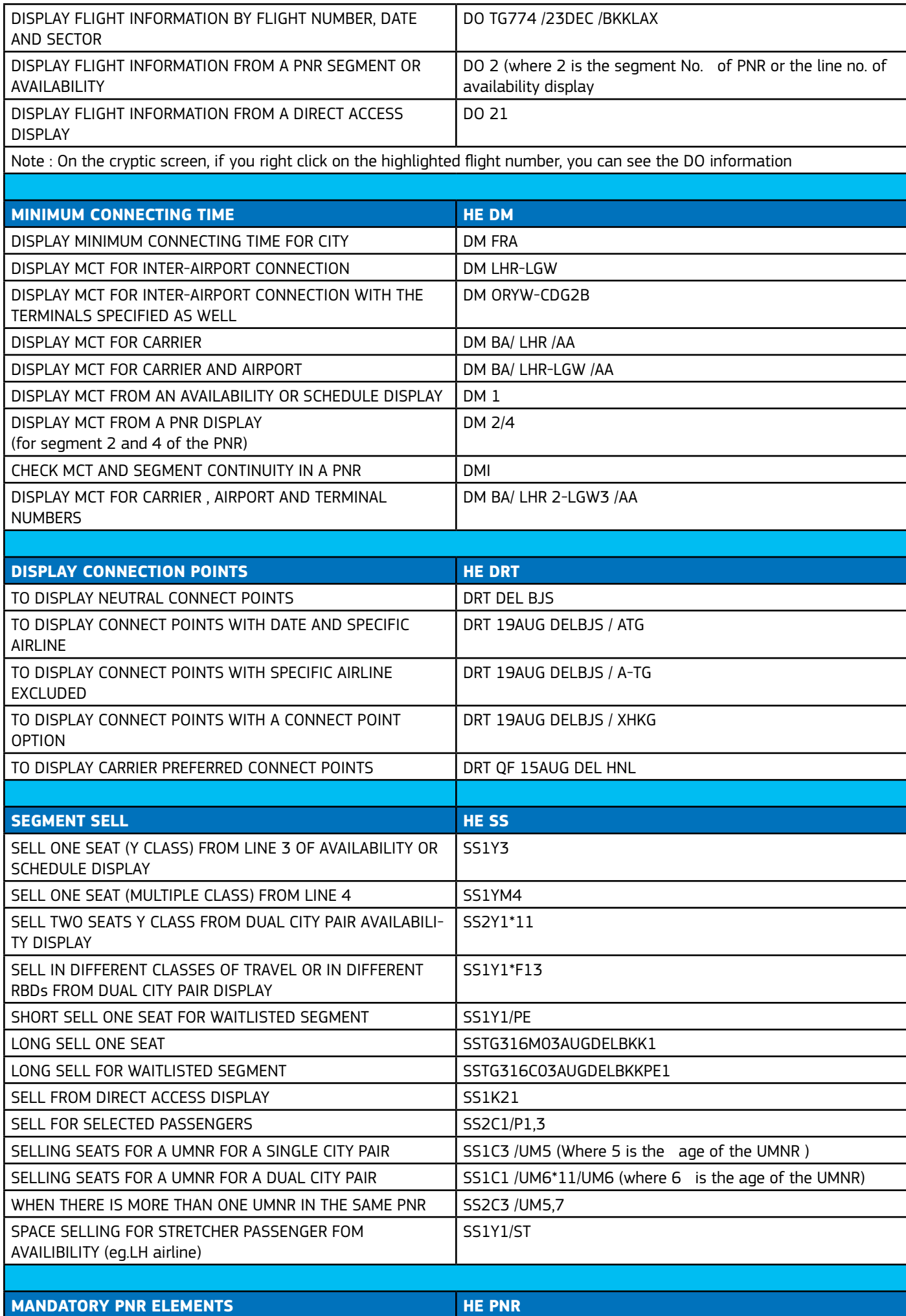

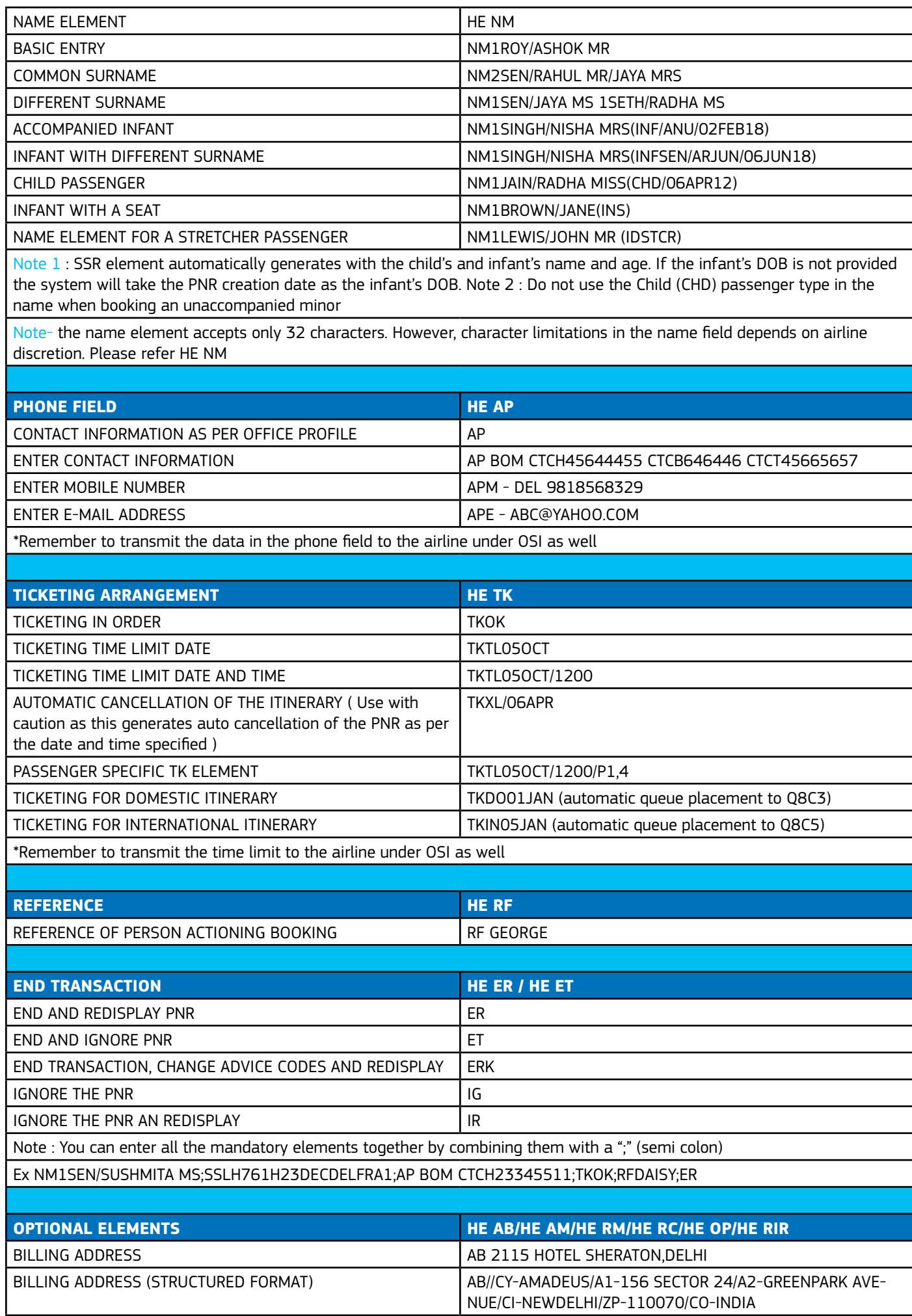

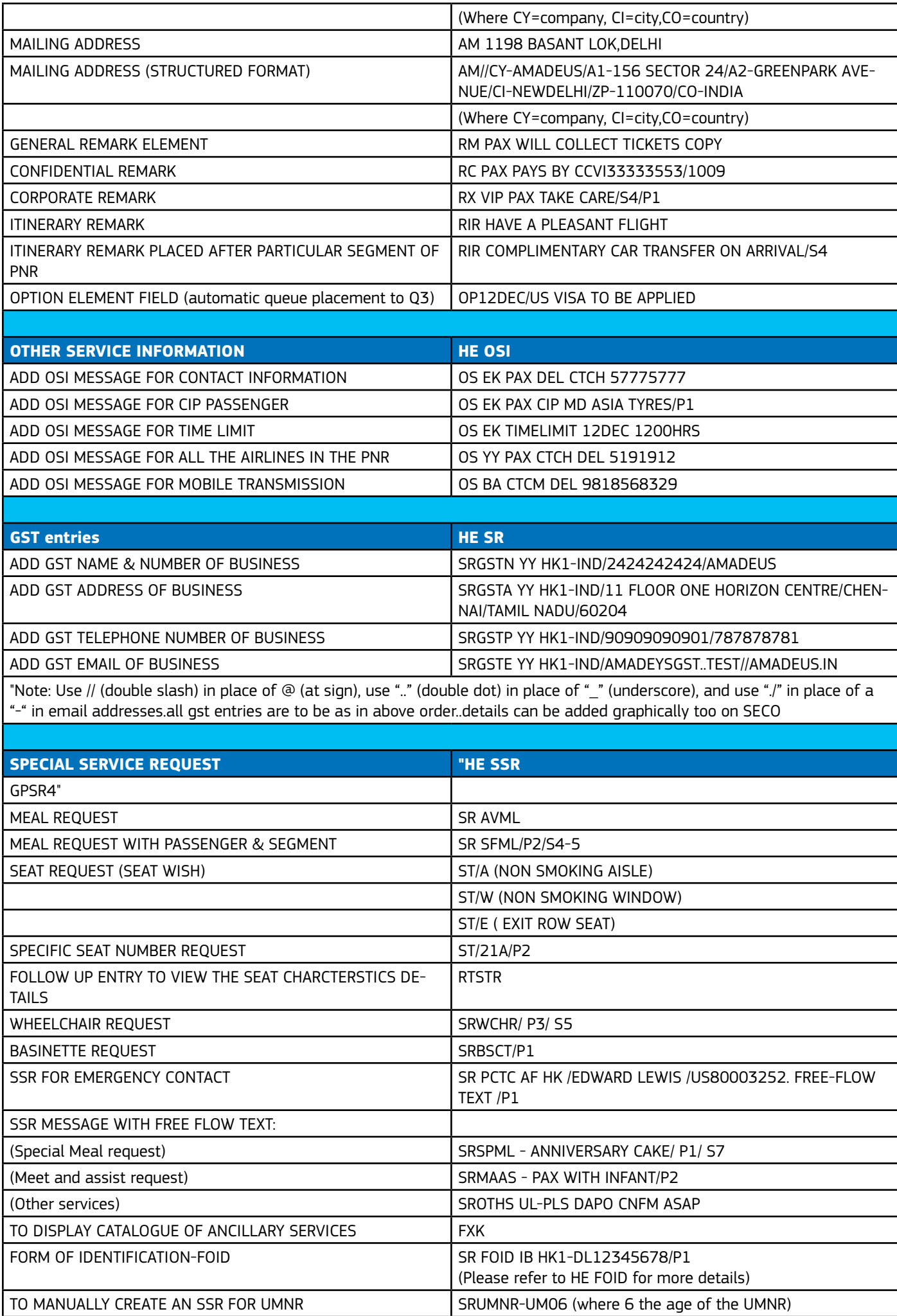

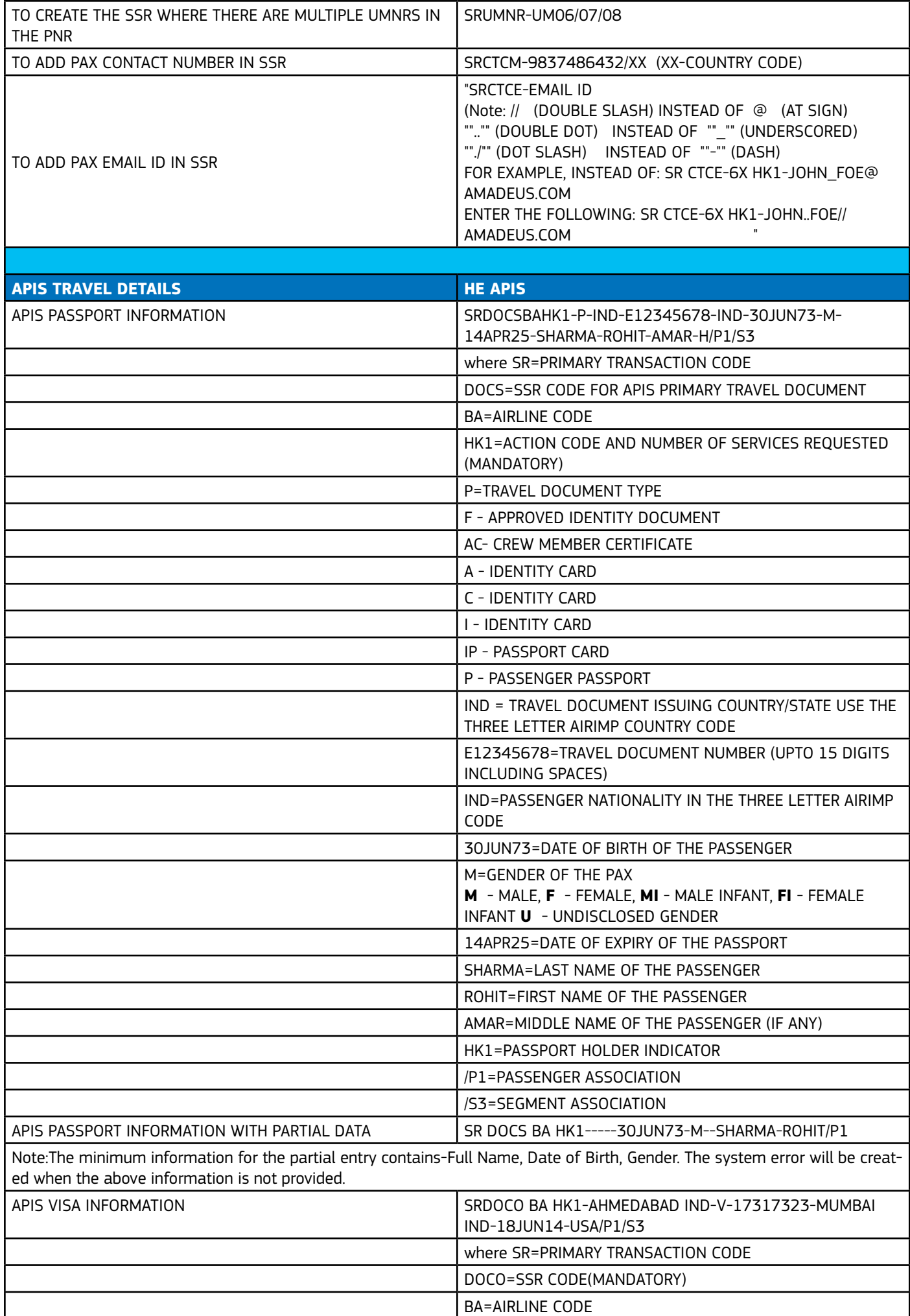

ı

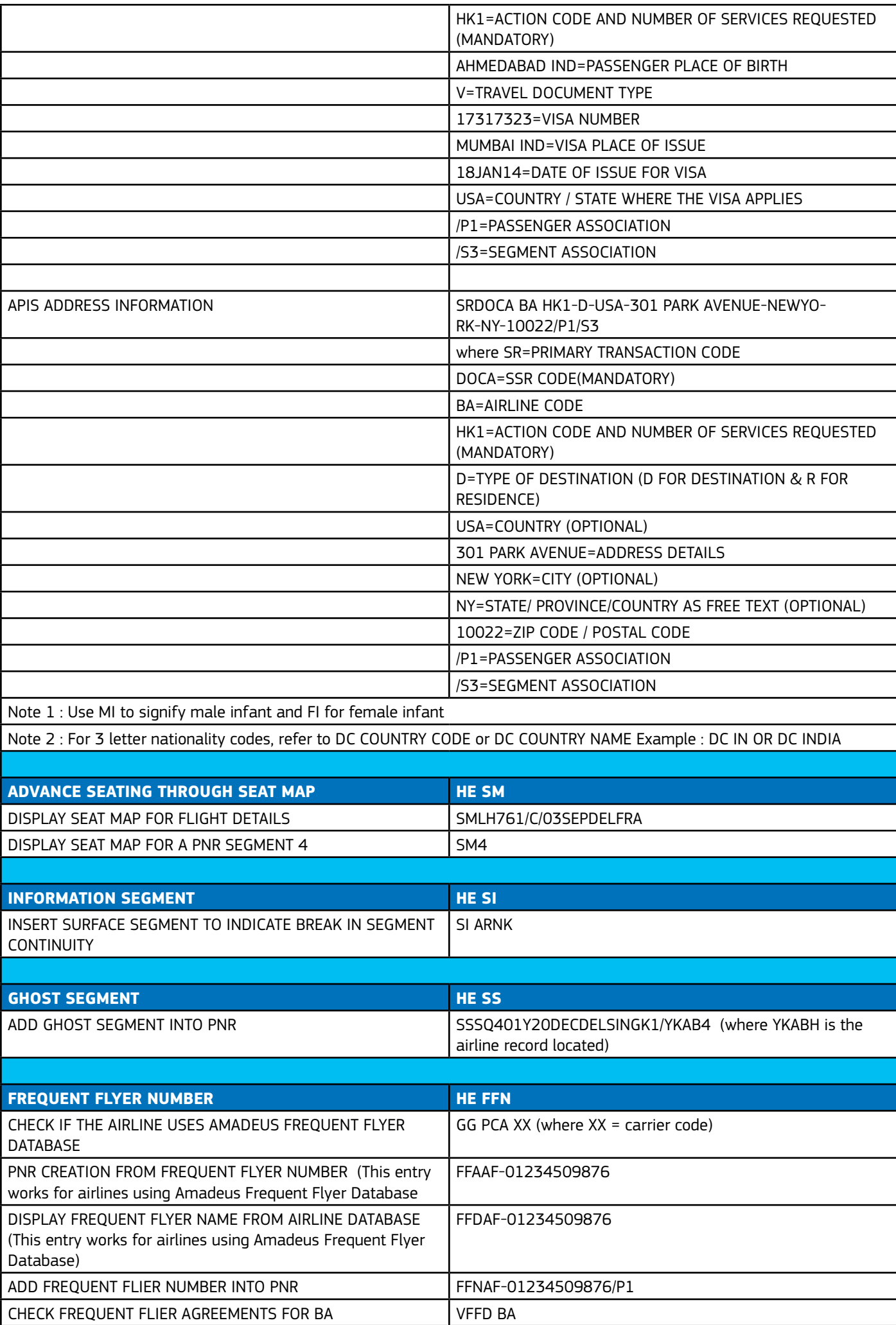

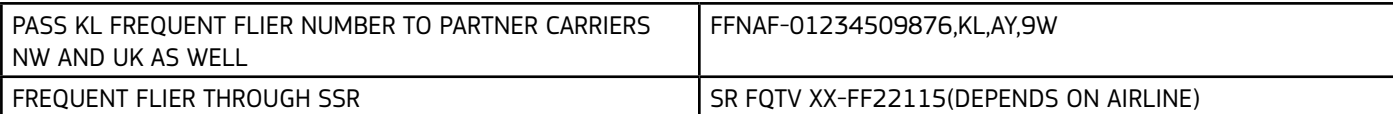

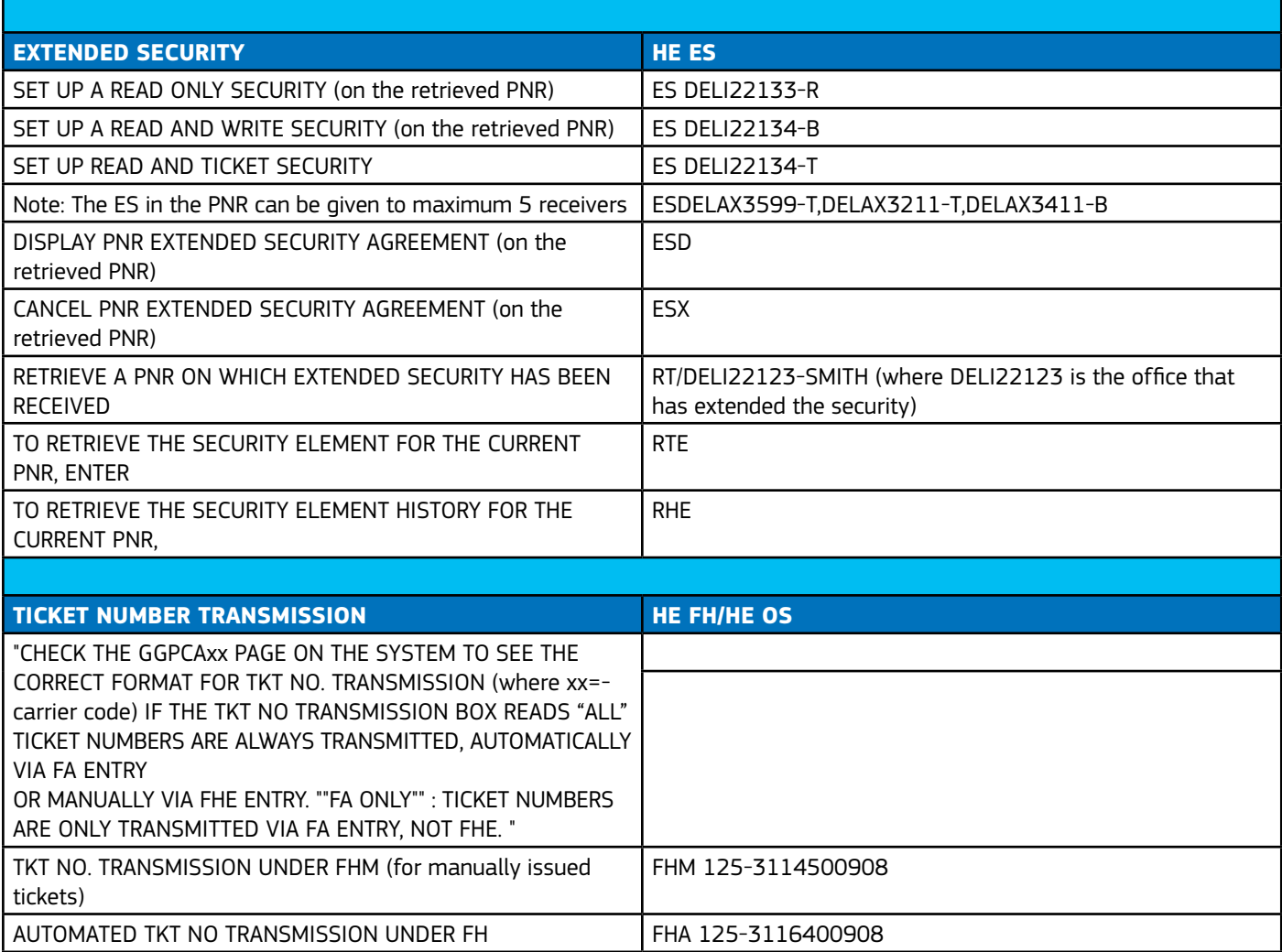

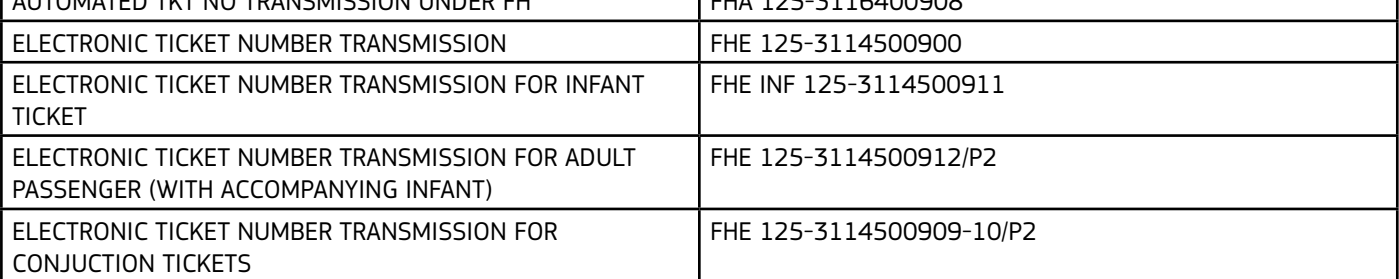

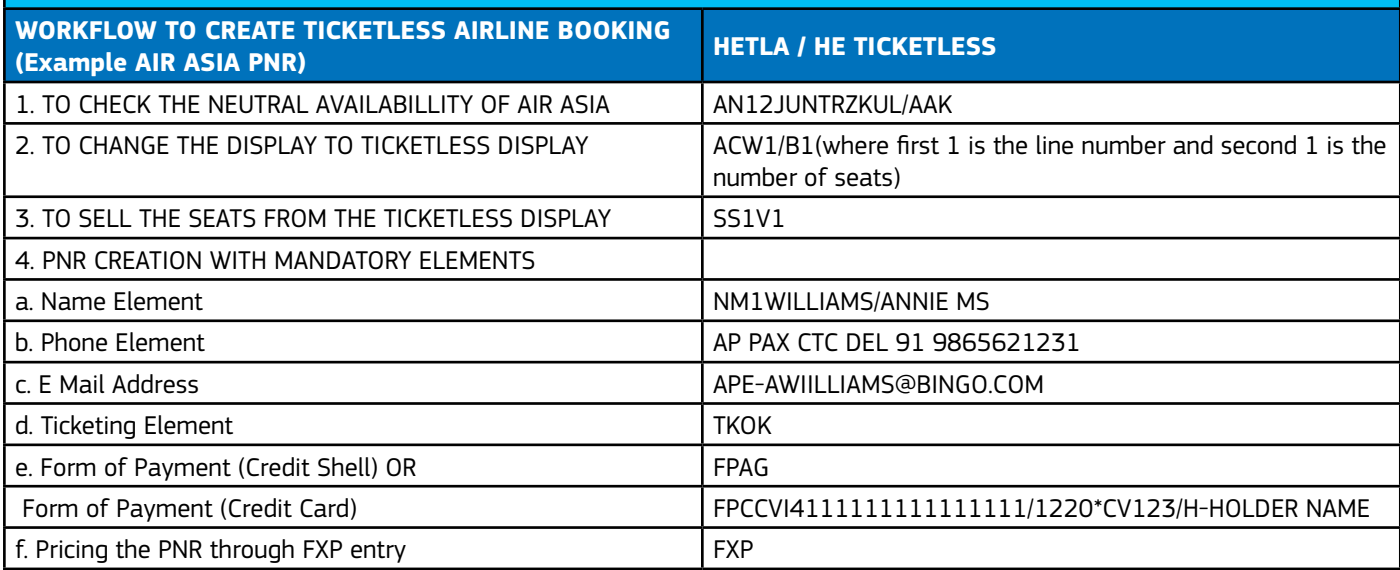

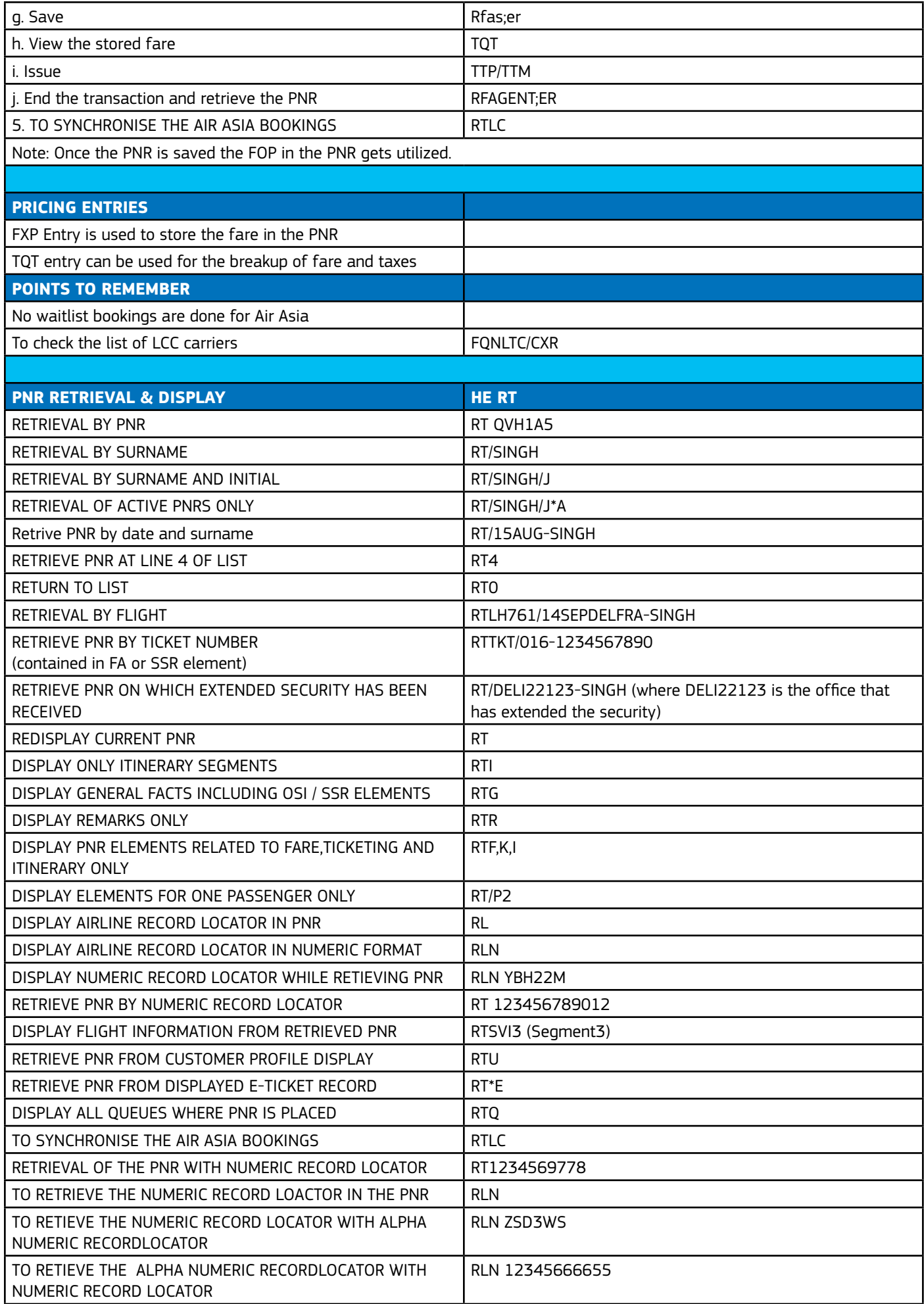

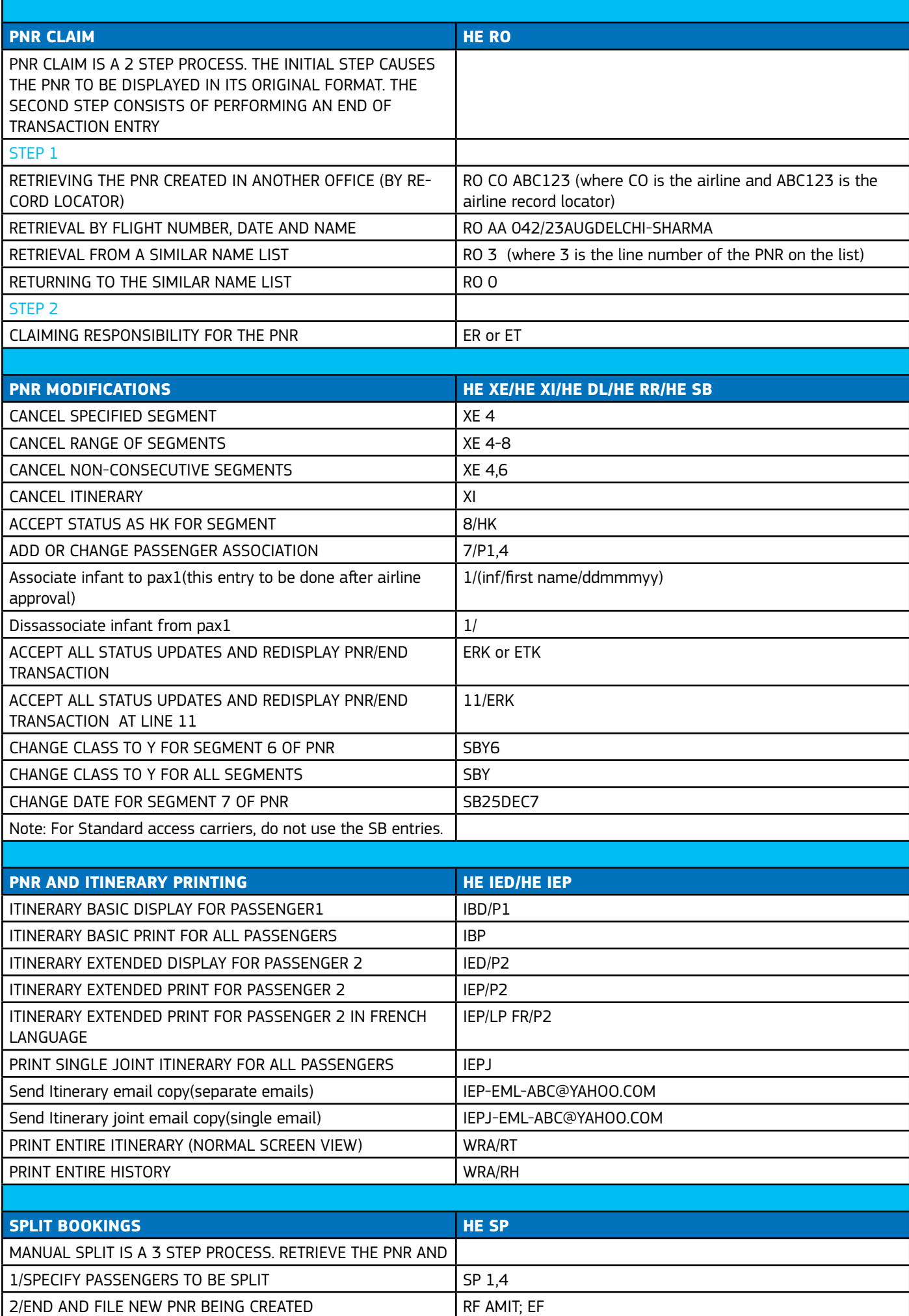

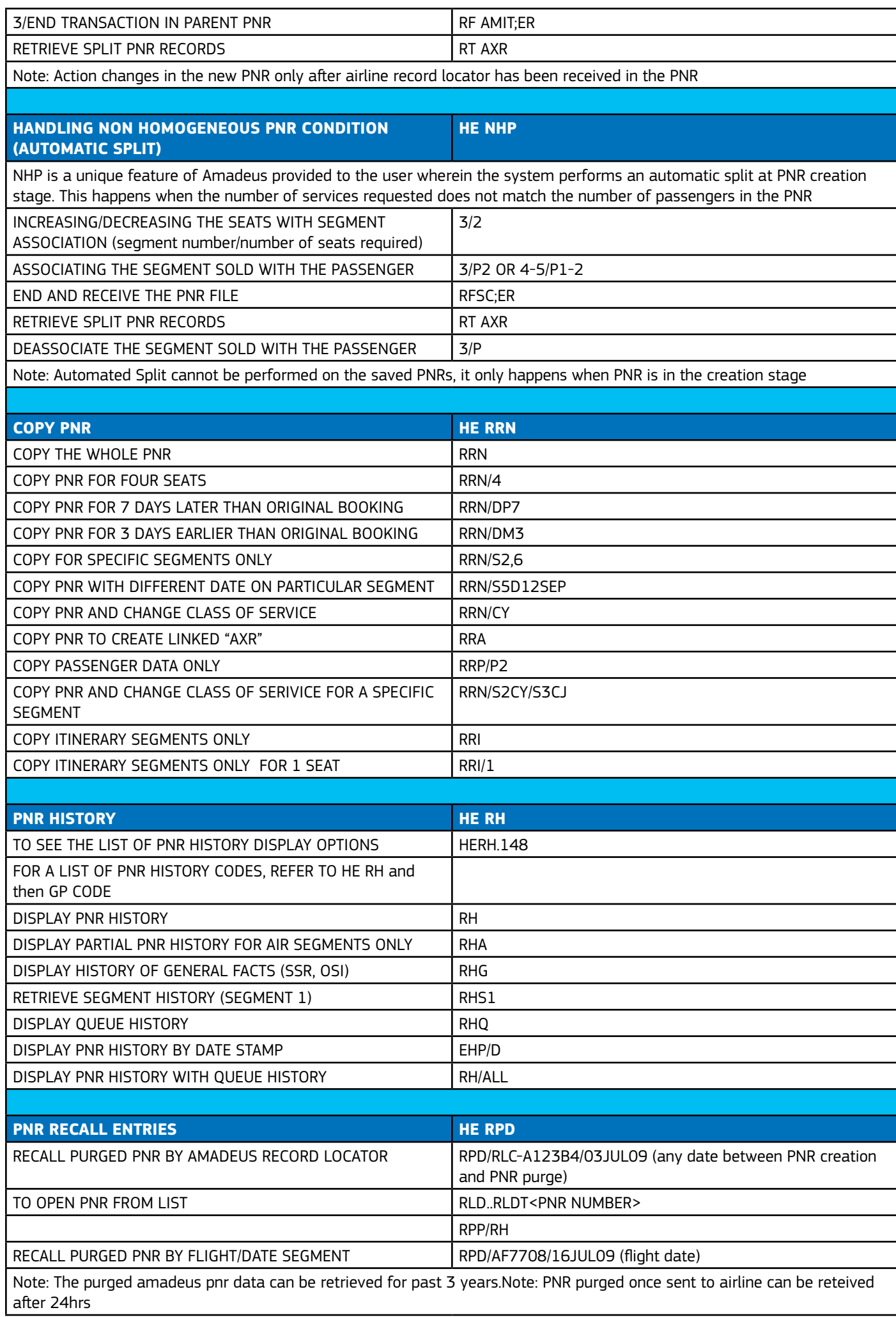

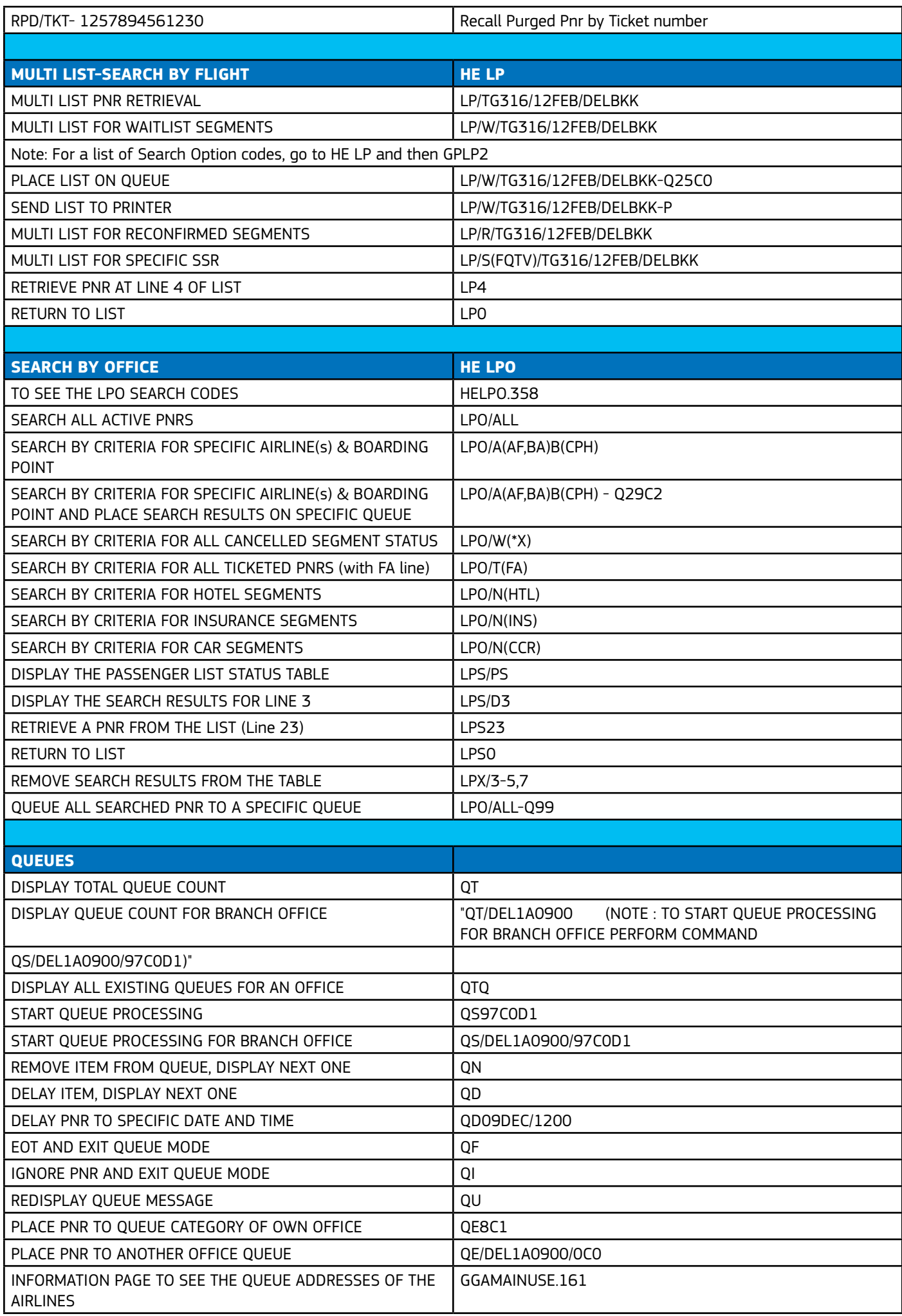

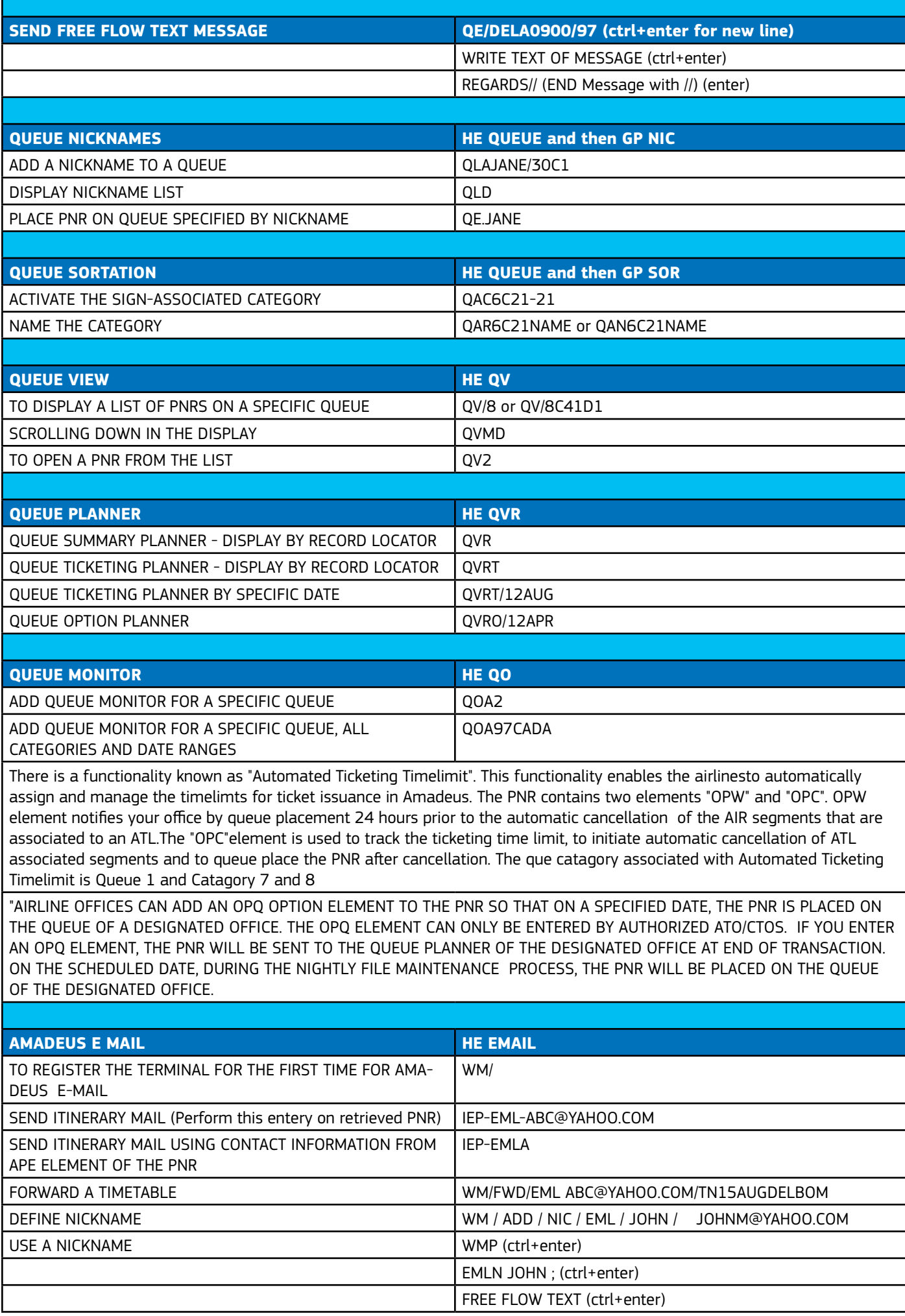

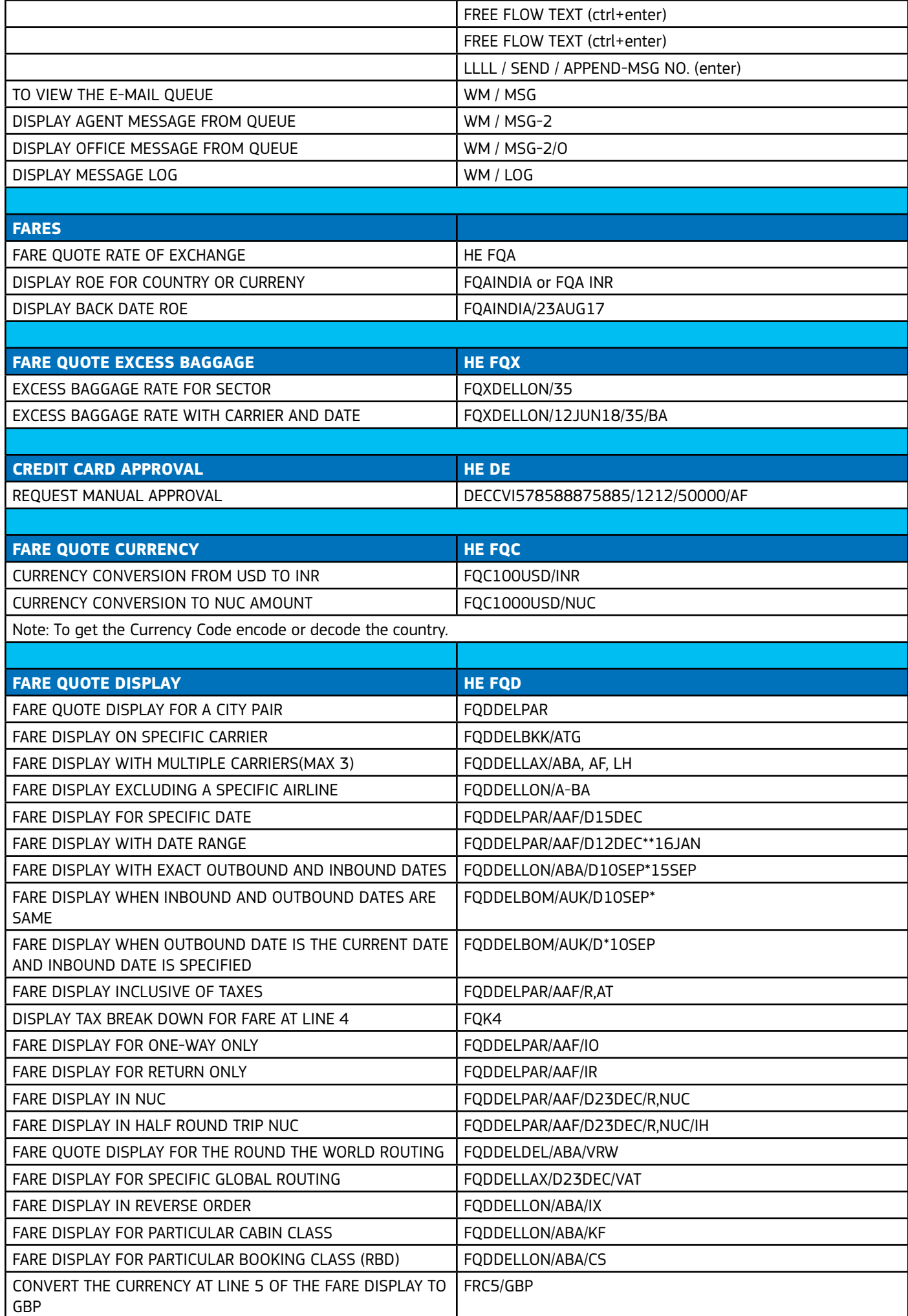

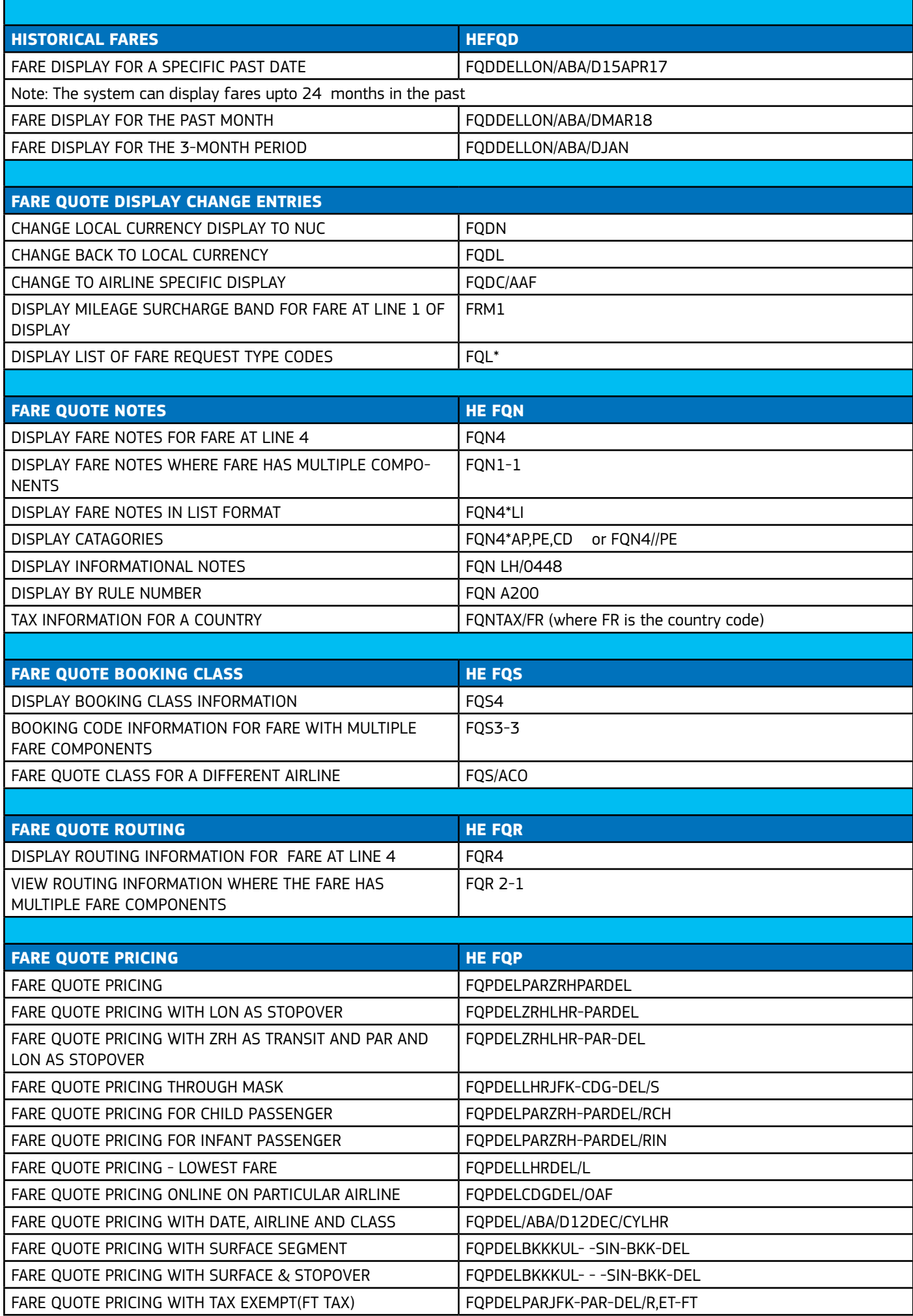

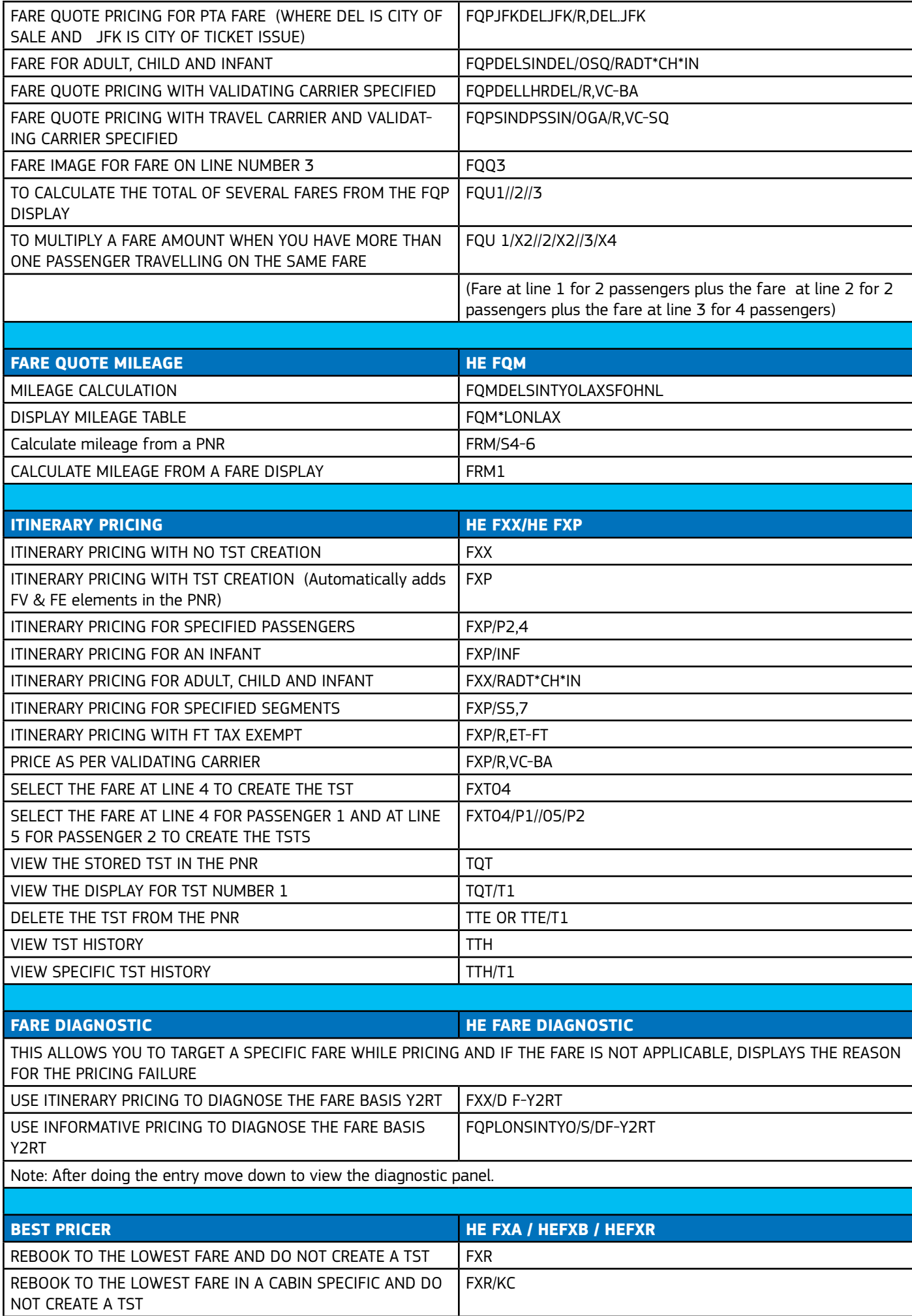

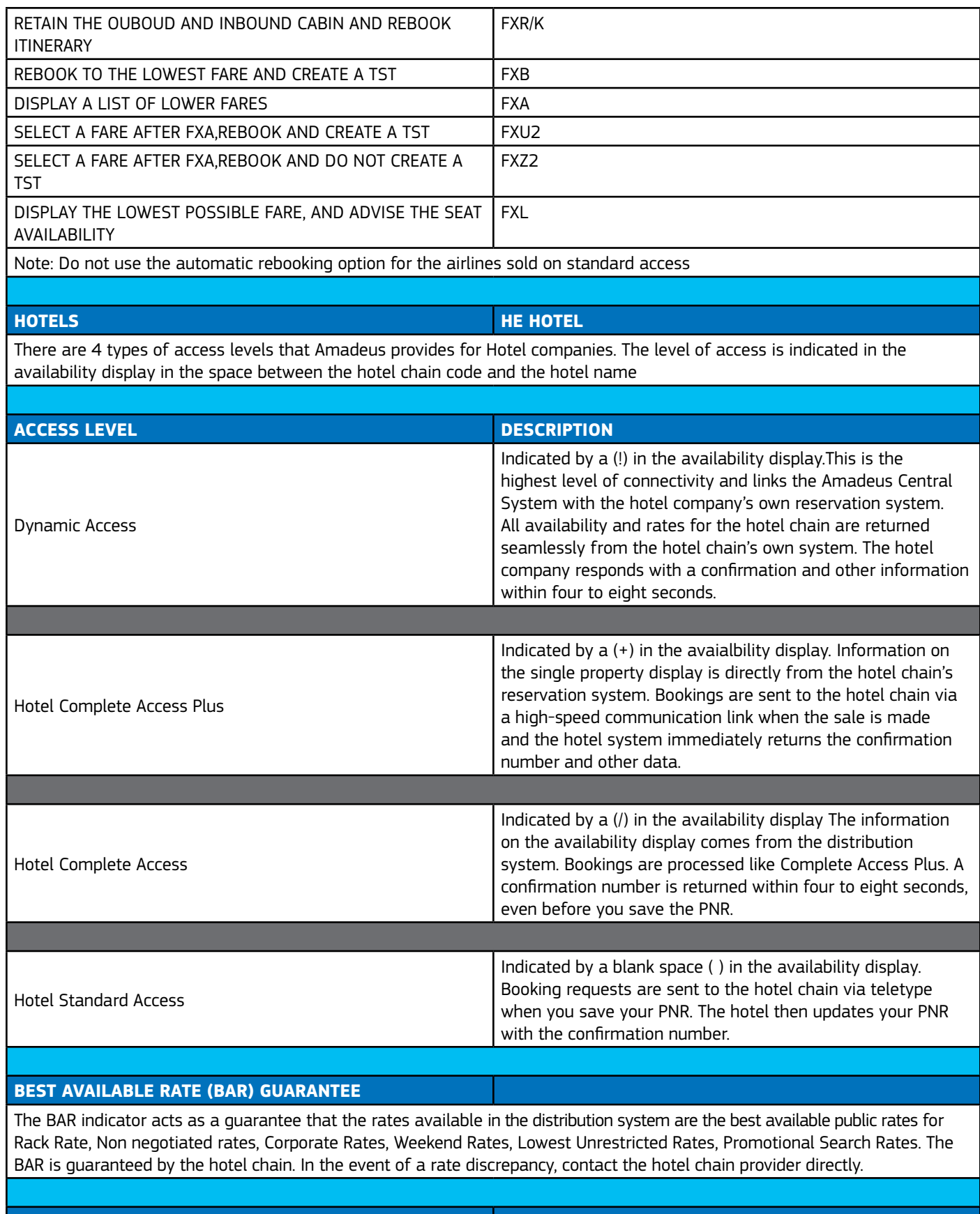

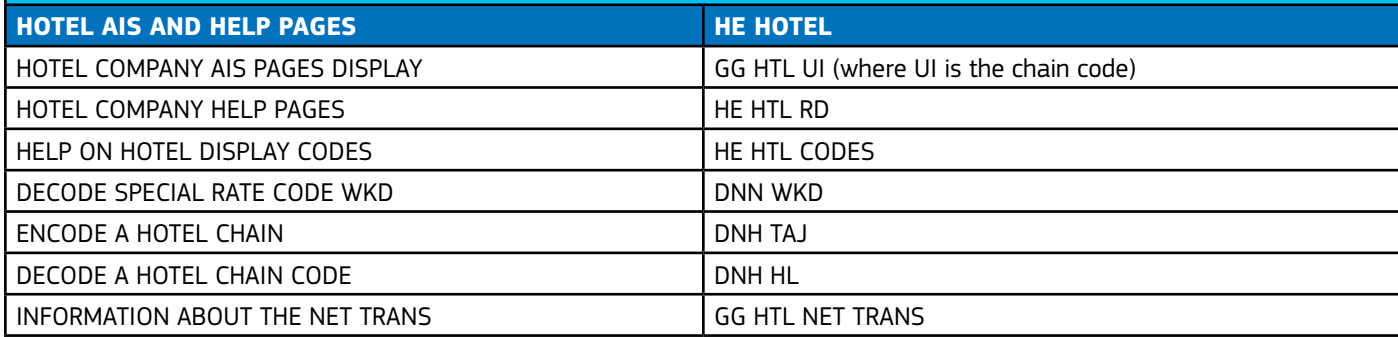

ENHANCE CUSTOMER SATISFACTION WITH INTERACTIVE SEAT AND SERVICE CATALOUGE ON SECO

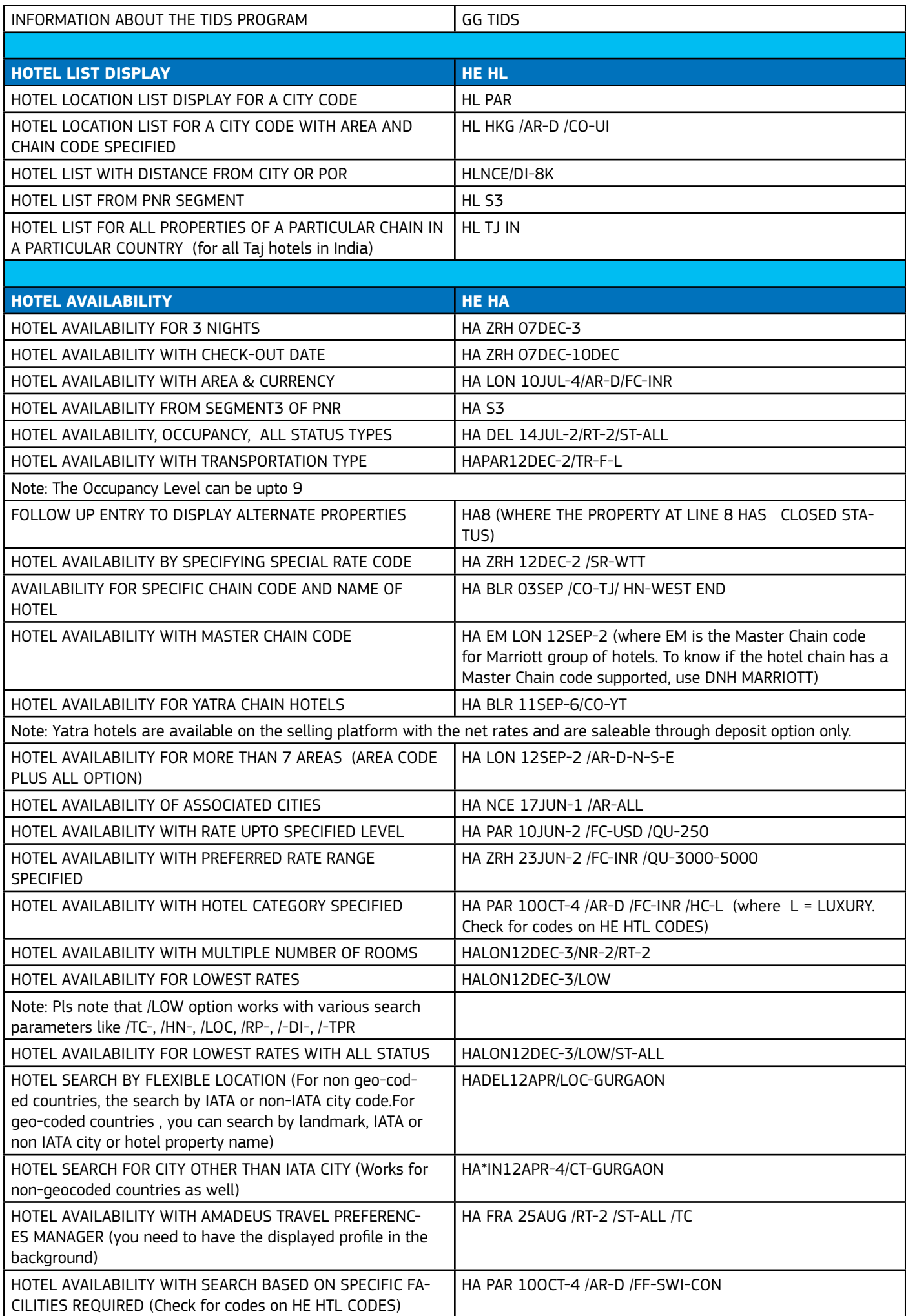

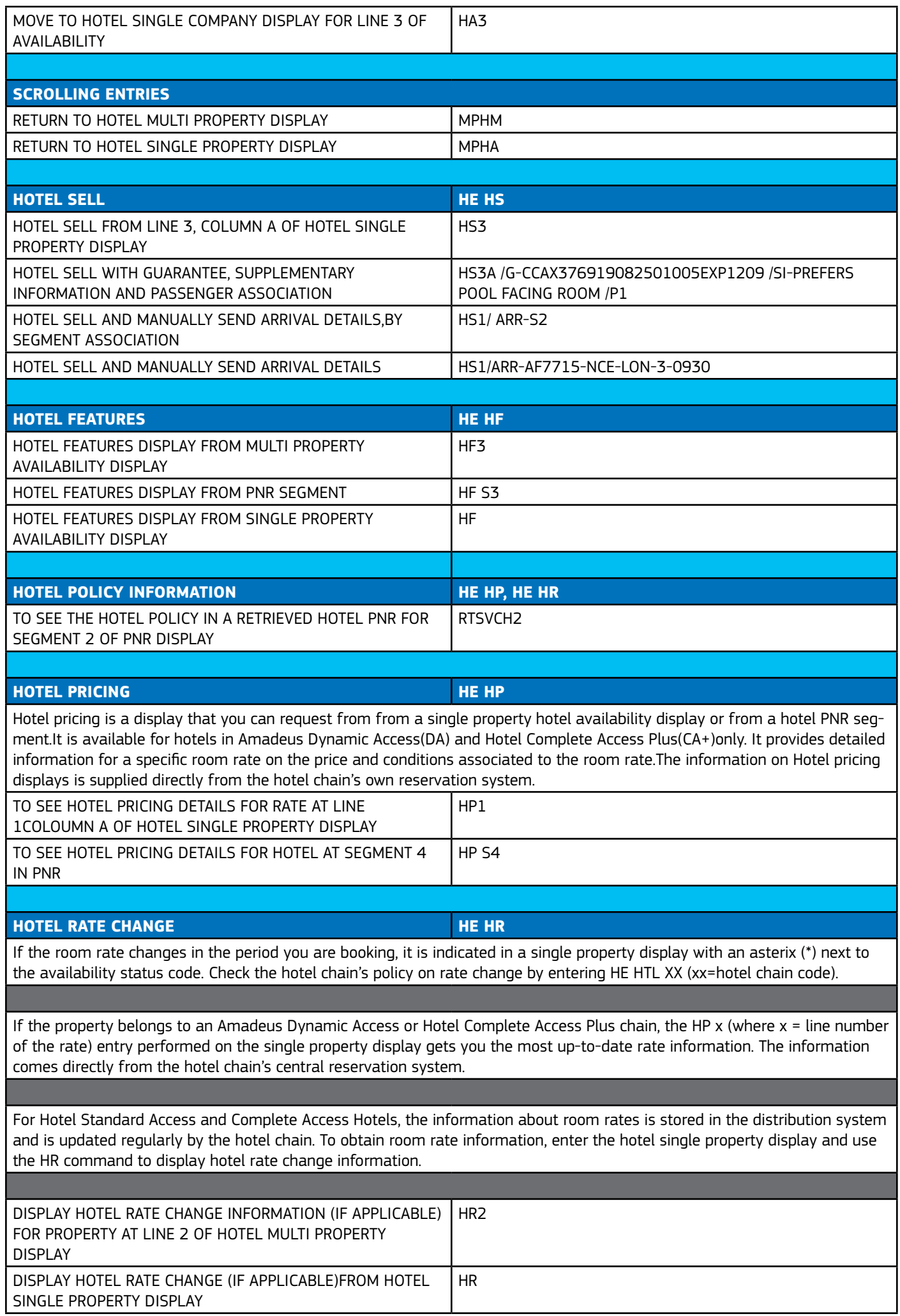

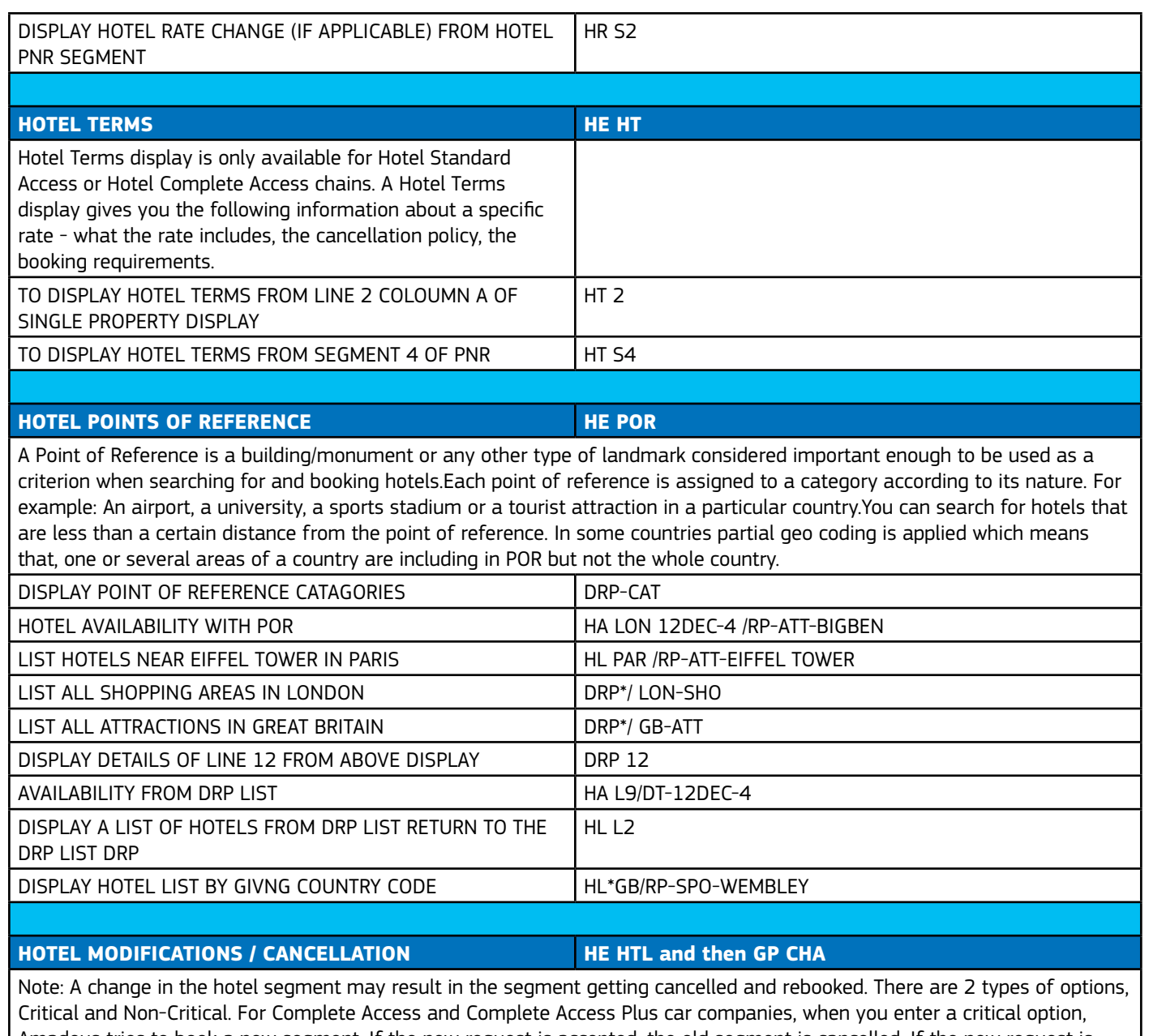

Amadeus tries to book a new segment. If the new request is accepted, the old segment is cancelled. If the new request is rejected, the old segment is retained. In the case of non-critical options, the new information is added to the existing reservation, the segment is modified, but not rebooked. Which options are Critical and which are Non - critical varies from company to company. To see which options are critical for a company, see HE HOTEL XX (where XX=Company code) The following options cannot be modified for Hotel Complete Access Plus chains: /RO- /RT- /SR- For Standard Access bookings, any change causes the old segment to be cancelled and a new one to be booked. You cannot modify or cancel a hotel segment if the guest has already checked in or if it is a past date segment.

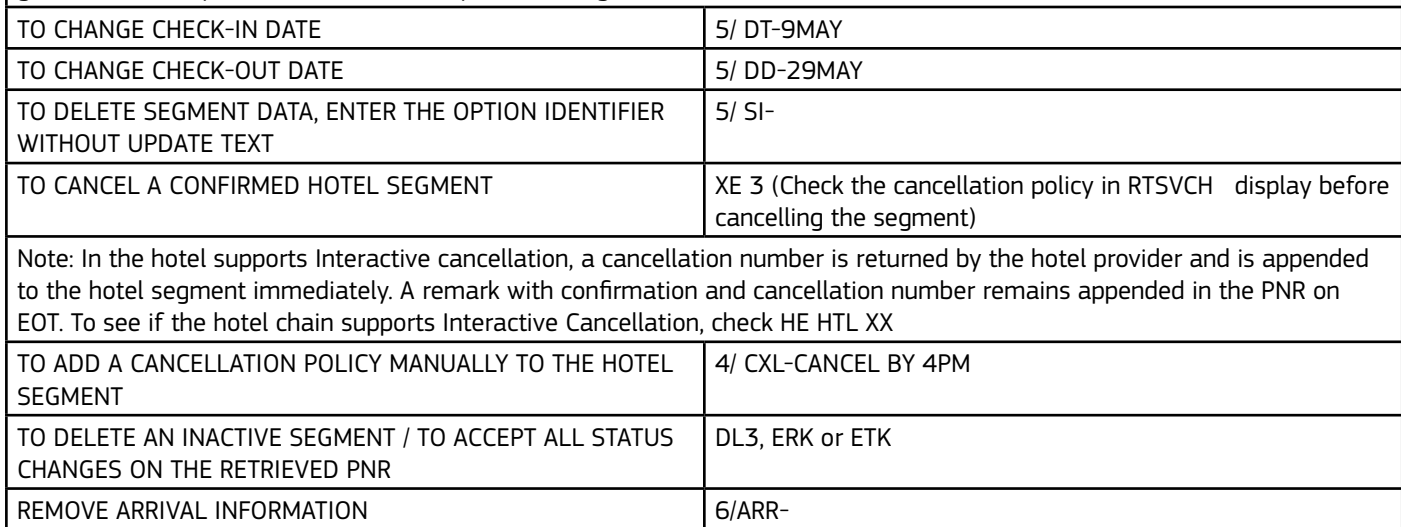

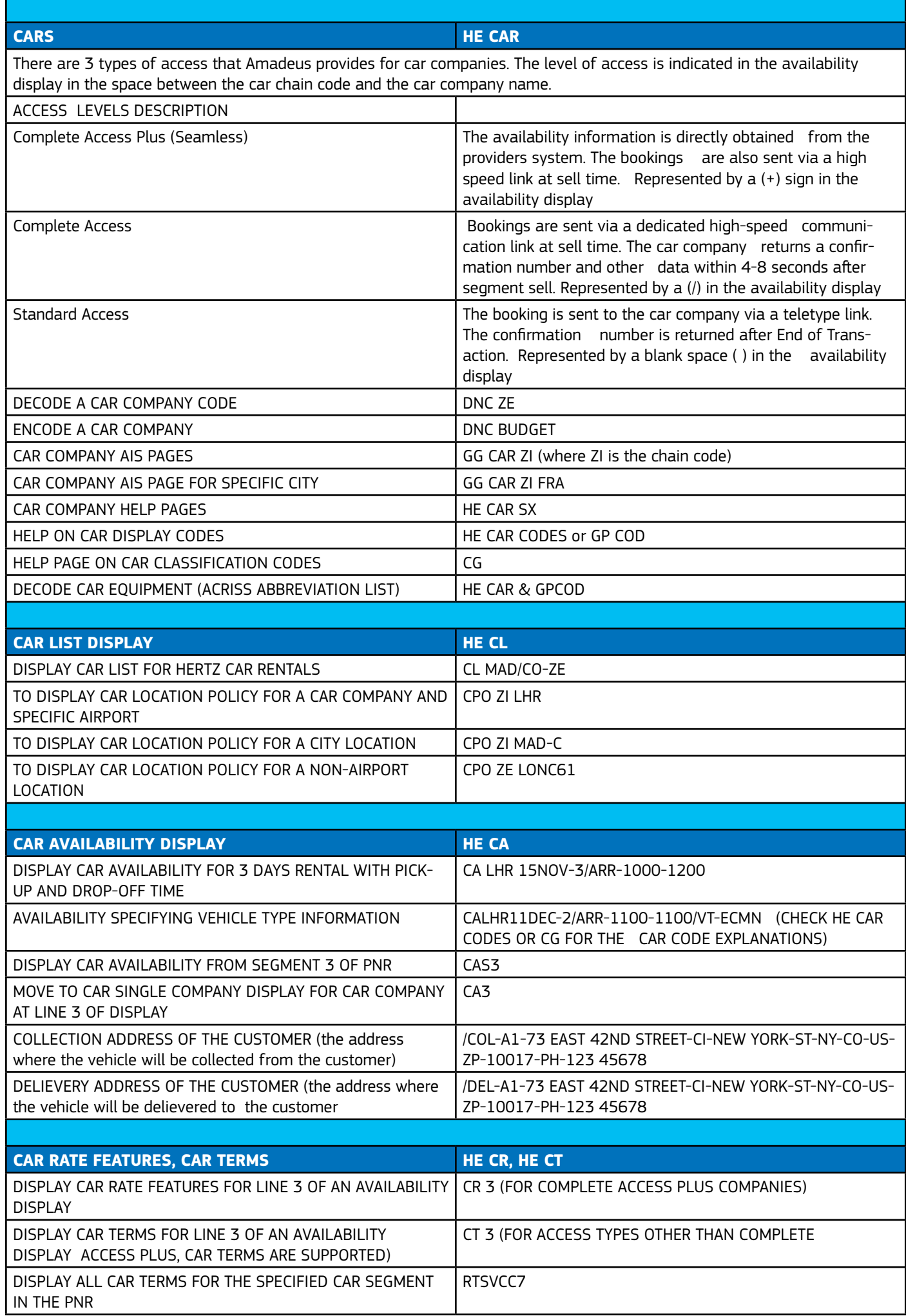

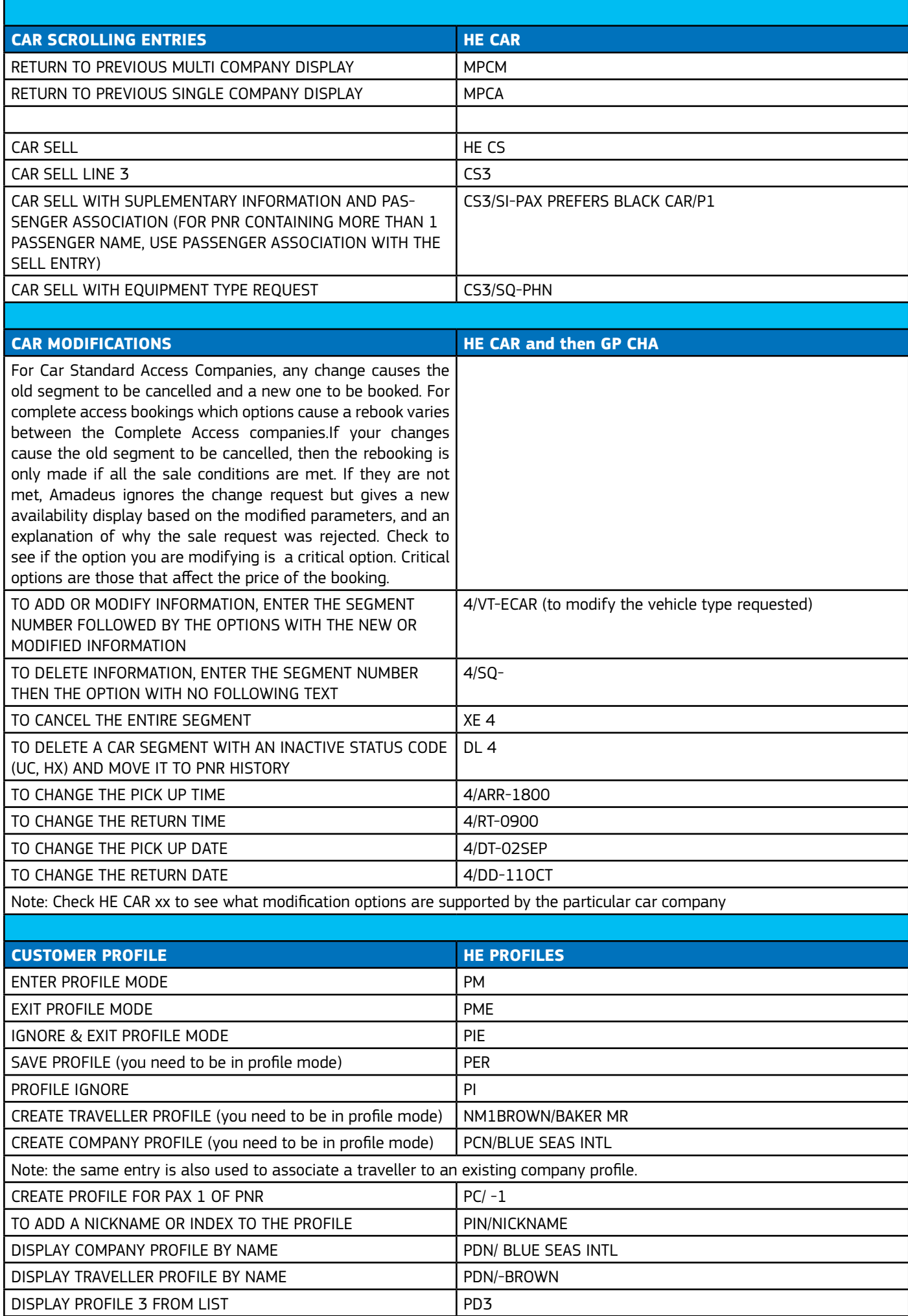

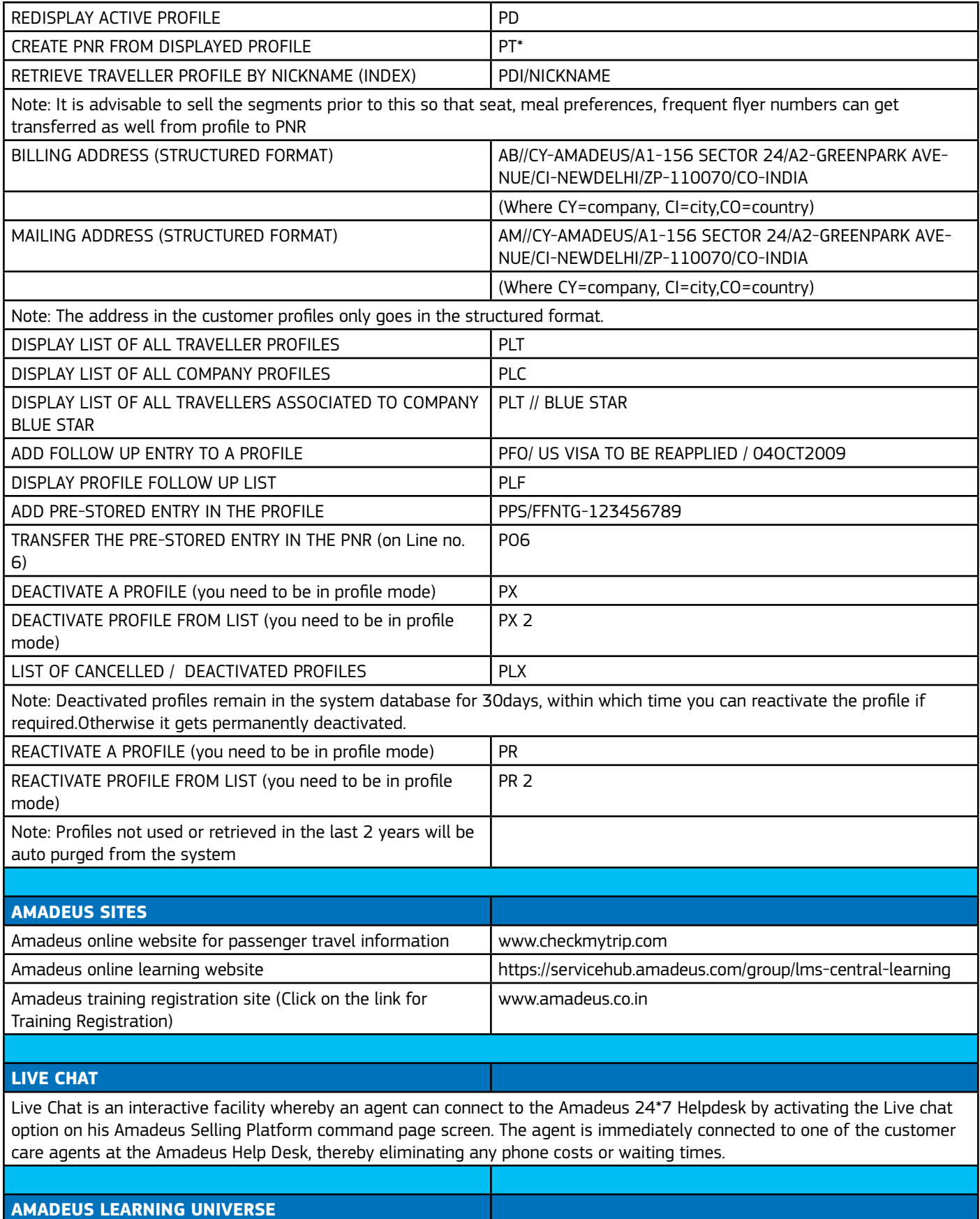

Amadeus learning universe is a solution with enhanced capabilities that will bring learning to your fingertips. It is a self-paced learning tool which is accessible anytime, anywhere, 24x7 through the following link: https://servicehub.amadeus.com/group/ lms-central-learning

#### **GENERAL DOS AND DONTS FOR RESERVATIONS**

1. DO NOT USE FICTITIOUS PASSENGER NAMES OR SPECULATIVE SEGMENTS TO BLOCK SPACE.

2. ENSURE PASSENGER NAMES ARE IDENTICAL TO TRAVEL DOCUMENTS AND PASSPORTS INCLUDING COMPLETE FIRST NAMES.

3. DO NOT CANCEL AN HL (WAITLIST) SEGMENT AND REBOOK THE SAME FLIGHT AS HK (CONFIRMED) IN ONE TRANSACTION AS IT MAY CAUSE REJECT IN THE AIRLINE SYSTEM.

4. DO NOT CANCEL AND REBOOK SEGMENTS FOR THE PURPOSE OF EXTENDING THE AIRLINE'S TIME LIMIT AS IT IS CONSID-ERED A SYSTEM ABUSE BY CARRIER AND MAY RESULT IN A PNR CANCELLATION BY THE CARRIER.

5. DO NOT OVERRIDE MINIMUM CONNECTING TIME WARNINGS GENERATED BY THE SYSTEM AT END TRANSACTION.

6. DELETE (DL)RATHER THAN CANCEL(XE) ALL INACTIVE SEGMENTS WITH STATUS CODES HX/NO/UC/UN.

7. ALWAYS ADVISE THE TICKET TIME LIMITS TO THE CARRIER THROUGH AN OSI MESSAGE.

8. DO NOT INSERT DUPLICATE TICKET NUMBERS IN SSR/OSI, IF FA/FH ELEMENT ALREADY EXIST.

9. DO NOT MAKE ANY MODICATIONS TO A PNR IN THE SAME TRANSACTION AS A SPLIT. ENSURE YOU HAVE RECEIVED THE RECORD LOCATOR IN THE NEW PNR AND ONLY THEN PROCEED FOR ANY MODIFICATIONS.

10. DO NOT USE ANY OF THESE SPECIAL CHARACTERS OR SYMBOLS (. ; : # \$) IN AP, OSI AND SSR FIELDS IN THE PNR..THEY ARE NOT RECOGNIZED BY THE AIRLINE SYSTEMS;HENCE THEY CAN BE REJECTED UPON TRANSMISSION.

11. CONTACT NUMBERS SHOULD BE PUT IN THE OSI FIELD.

12. DO NOT RE-USE AN INACTIVE PNR WHICH HAS EXPIRED OR HAS BEEN CANCELLED FOR ANY REASON. INSTEAD OF THIS THE RPP ENTRY CAN BE USED TO COPY THE PASSENGER'S DATA TO CREATE A NEW PNR.

13. USE THE DIRECT ACCESS AVAILABILITY DISPLAY TO BOOK A SEAT ON THE AIRLINE PARTICIPATING IN DIRECT ACCESS (\*) LEVEL.

14. DO NOT USE THE SB ENTRY TO REBOOK FLIGHTS ORIGINALLY BOOKED IN STANDARD ACCESS. CANCEL AND REBOOK IN 2 TRANSACTIONS IS RECOMMENDED.

15. DO NOT CANCEL AND REBOOK A HOTEL SEGMENT IF A CONFIRMATION NUMBER IS PENDING.

16. DO NOT IGNORE A (HOTEL) RESERVATION OR CHANGE IT BEFORE END OF TRANSACTION, AS IT IS STILL A VALID TRANS-ACTION IN THE HOTEL SYSTEM.

17. IN CASE THERE IS A NEED TO MODIFY AN EXISTING HOTEL SEGMENT, PLEASE CHECK HEHTLXX, UNDER CRITICAL OPTIONS.

18. IN CASE THE CHECK IN IS WITHIN 24 HOURS, THE TRAVEL AGENT SHOULD ALSO CHECK WITH THE PROPERTY DIRECTLY REGARDING ANY MODIFICATIONS MADE.

19. BEFORE CANCELLING A SEGMENT ALWAYS CHECK THE CANCELLATION POLICY OF THE PROPERTY. THE MOST ACCURATE CANCELLATION POLICY IS RETURNED BY DOING RTSVCH3 WHERE 3 IS THE HOTEL SEGMENT NUMBER IN THE PNR.

20. AFTER CANCELLATION MAKE SURE A CX MESSAGE IS RETURNED IN YOUR PNR.

#### **Amadeus Offices in the Indian subcontinent**

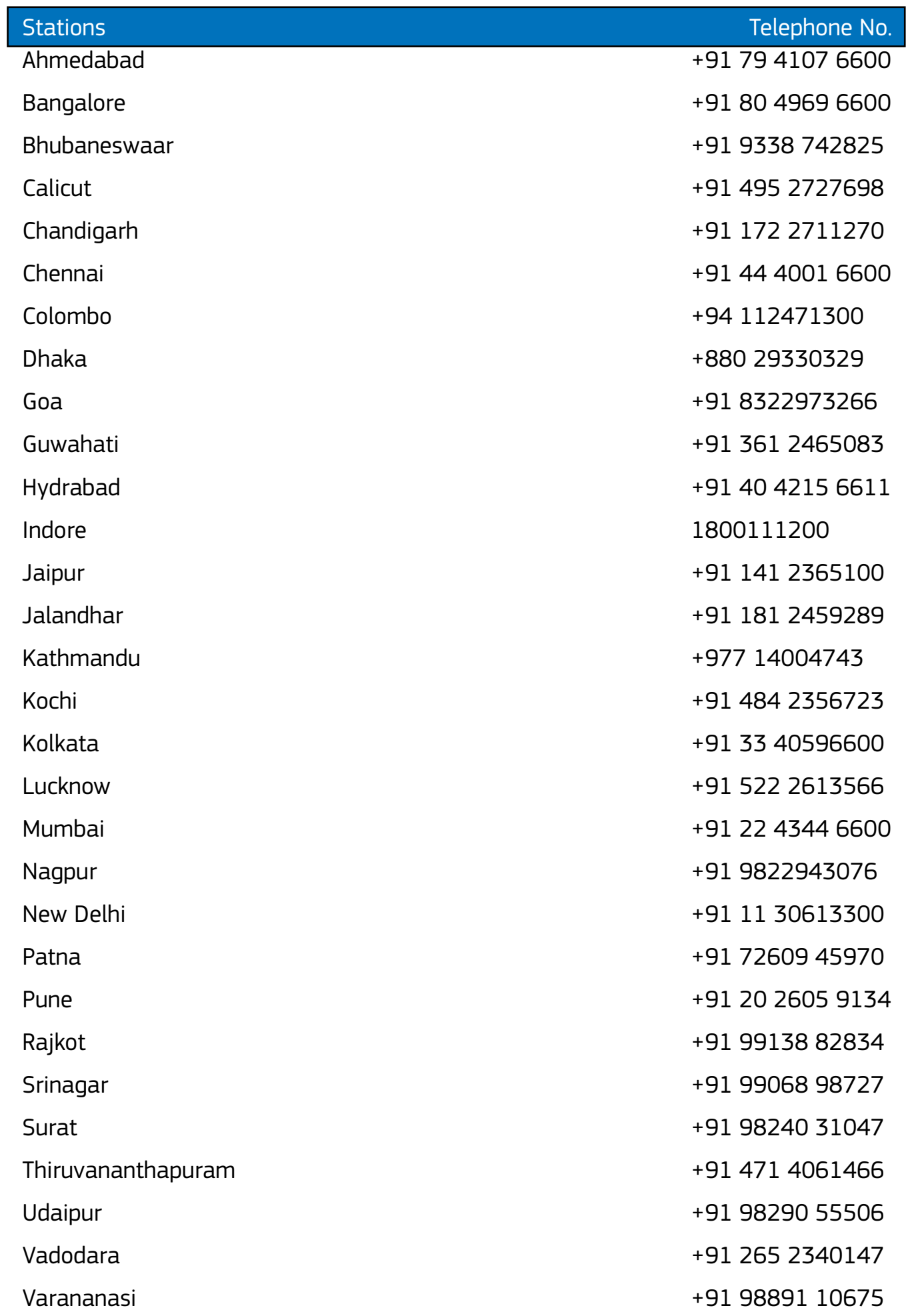